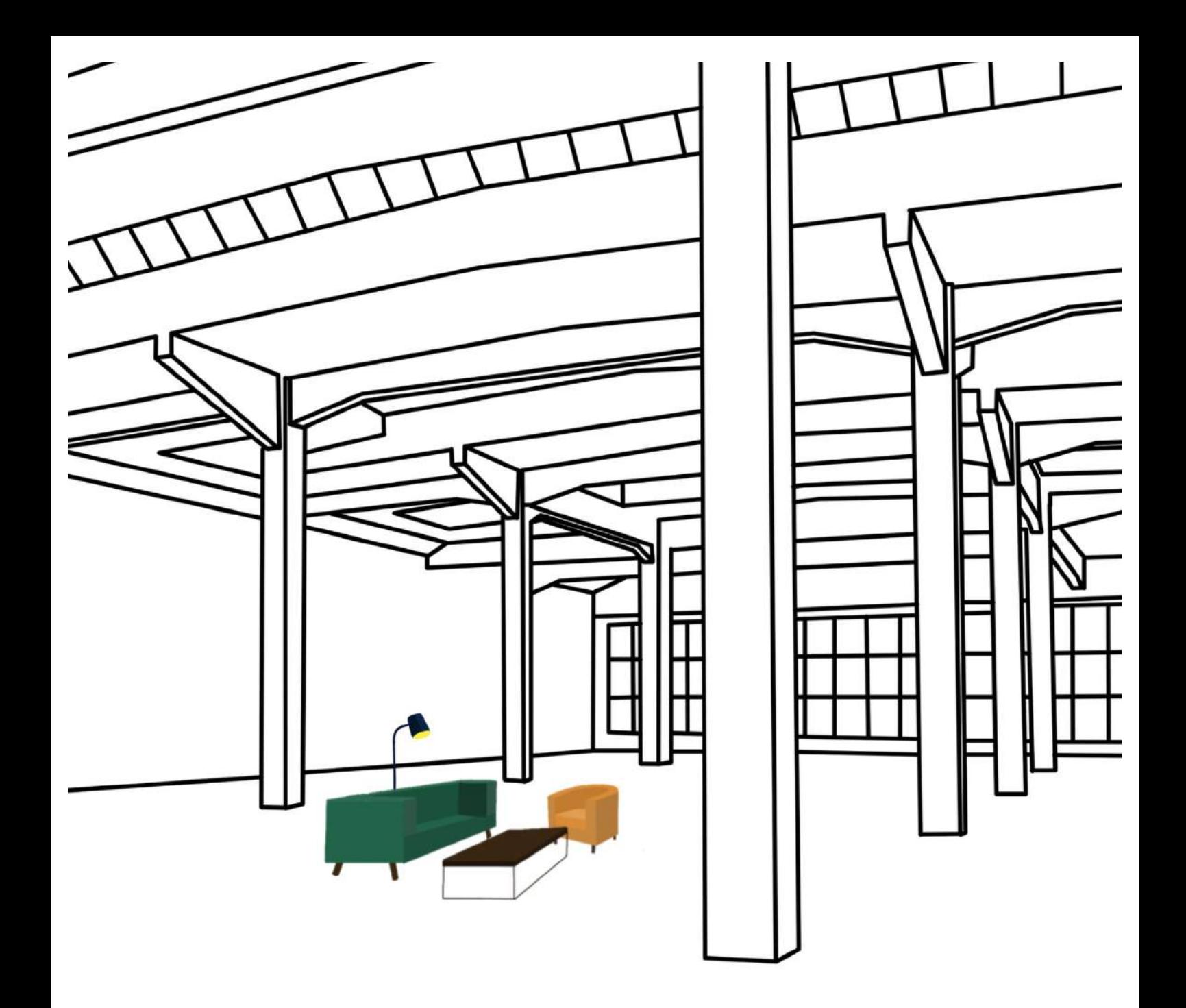

# Das alte Busdepot Deutweg wird zum Begegnungsort – eine Videoanimation

**Maturitätsarbeit, Kantonsschule im Lee Winterthur, HS 2019/20**

Eingereicht von: Hannah Grenacher (Klasse 4b) Betreut durch: Selina Frölicher Abgabetermin: 6. Januar 2020

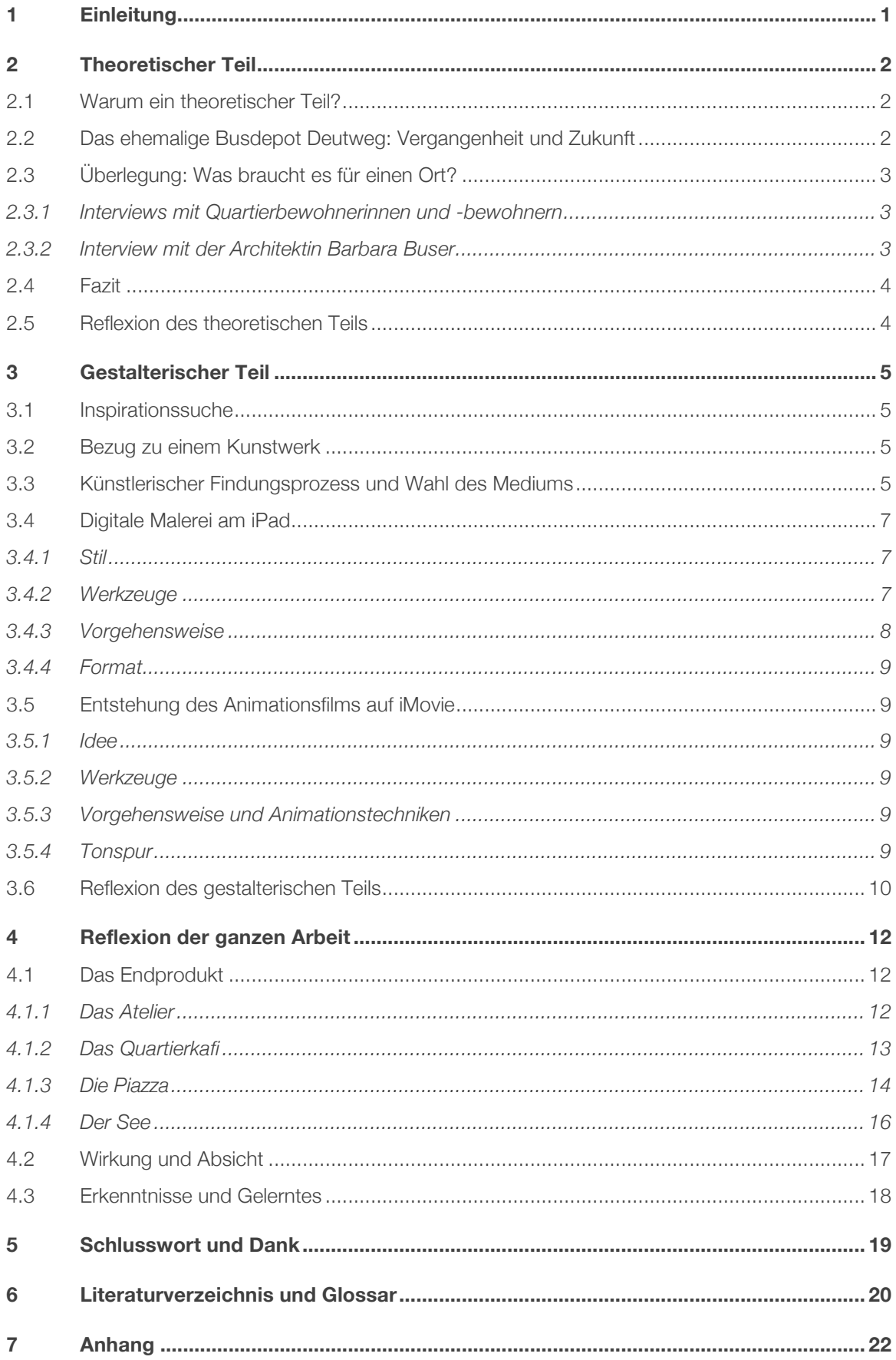

# 1 Einleitung

Irgendwann im Frühjahr 2019 hatte ich erfahren, dass demnächst ein Architekturwettbewerb, ausgeschrieben von drei Winterthurer Wohnbaugenossenschaften, zur Entwicklung des Areals *Busdepot Deutweg* in Winterthur durchgeführt werden sollte. Sofort machte ich mir Gedanken, wie ich das Areal bebauen würde. Dieses Thema reizte mich so sehr, dass ich Kontakt mit der Gemeinnützigen Wohnbaugenossenschaft Winterthur (*GWG*) aufnahm, da ich selber auch in einer *GWG*-Siedlung wohne.

Das Busdepot Deutweg ist für mich ein vertrauter Ort. Es liegt in meinem Quartier, ich bin nebenan zur Schule gegangen. Nicht nur darum gefiel mir das Projekt auf Anhieb, sondern auch, weil ich mich sehr für das Thema Wohnen, verschiedene Wohnformen, Architektur, sowie Gemeinschaftsorte interessiere. Gebäude faszinieren mich ganz allgemein und das alte Busdepot hat natürlich auch einen gewissen Charme.

Die *GWG* zeigte sofort Interesse an meiner Maturarbeit und unterstützte mich in meinem Vorhaben. Auch durfte ich die Halle besichtigen und Fotografien anfertigen.

Meine Arbeit ist in einen theoretischen und einen gestalterischen Teil aufgeteilt. Im theoretischen Teil ging es mir darum, mehr über den Ort und den Auftrag der Wohnbaugenossenschaften zu erfahren, um eine Grundlage für die eigentliche Arbeit zu schaffen. Im gestalterischen Teil setzte ich mich auf Basis der Erkenntnisse auf eine künstlerische Art und Weise mit den möglichen Veränderungen auseinander.

Auf den folgenden Seiten beschreibe ich meinen theoretischen und gestalterischen Weg bis zum Endprodukt.

# 2 Theoretischer Teil

# 2.1 Warum ein theoretischer Teil?

Um mich besser auf den gestalterischen Prozess vorzubereiten, wollte ich mir eine Grundlage erarbeiten. Ich hatte das Gefühl, zuerst noch etwas mehr über diesen Ort erfahren zu müssen und vor allem darüber, was es braucht, dass Menschen sich gut begegnen können. Ich konnte nicht einfach "drauflosmalen", sondern wollte meiner Arbeit einen "tieferen Sinn" geben.

# 2.2 Das ehemalige Busdepot Deutweg: Vergangenheit und Zukunft

Im Jahre 1914 wurde an der Tösstalstrasse 89 ein Tramdepot gebaut, welches später zum Busdepot umfunktioniert und dann stetig erweitert wurde. Da Stadtbus Winterthur 2014 in ein neues Busdepot umzog, wurde das Busdepot am Deutweg ausser Betrieb gesetzt. Asylsuchende fanden darin von 2016 bis 2018 Unterkunft. Danach gab es diverse Zwischennutzungen [1]. Inzwischen ist die sogenannte «Urhalle», welche in der Mitte der drei Hallen steht, denkmalgeschützt. Das ehemalige Verwaltungsgebäude und der Vorplatz müssen ebenfalls erhalten bleiben (siehe Anhang 1).

Seit 105 Jahren stehen diese Gebäude nun beim Deutweg. Wie wird es mit ihnen weitergehen? Die Wohnbaugenossenschaften *GWG*, *Gaiwo* und *Talgut* planen auf diesem Areal rund 120 Wohnungen. Laut der Website über das Projekt soll dieser Ort neben dem Wohnen auch einen Treffpunkt werden, der das Quartier belebt. Im kommenden Jahr wird ein Architekturwettbewerb zur Entwicklung des Areals durchgeführt. Ab 2023 werden dann die Bauarbeiten beginnen [2].

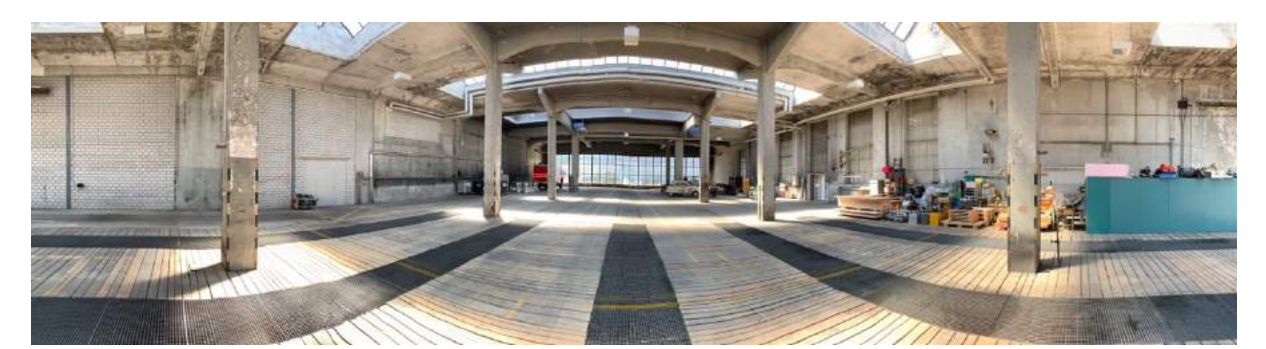

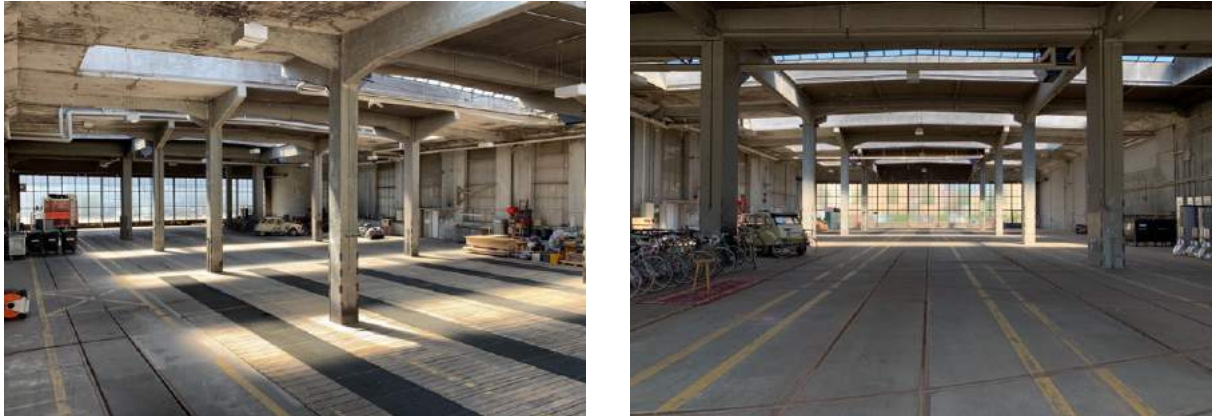

*Abbildung 1: von mir aufgenommene Fotografien (18.08.2019)*

# 2.3 Überlegung: Was braucht es für einen Ort?

Am Anfang meiner Arbeit habe ich mir überlegt, was man aus dieser alten Halle machen könnte. Bevor ich anfing zu zeichnen, habe ich gemerkt, dass es mir wichtig ist, zu wissen, was sich die Quartierbewohnerinnen und -bewohner für einen Ort in ihrer Umgebung wünschen. Ich wollte wissen, was wirklich nötig ist, damit das Busdepot ein Ort wird, der gebraucht und genutzt wird. Aus diesem Grund habe ich versucht herauszufinden, was den Menschen aus dem Quartier, in ihrer Umgebung und in Winterthur noch fehlt und welche bereits existierenden Orte sie schon sehr schätzen. Mein Ziel war es, die Bedürfnisse der Quartierbewohnerinnen und -bewohner zu ermitteln.

Seitens der Genossenschaften gab es bereits Bestrebungen herauszufinden, was es für eine Veränderung braucht. Dabei wurde die Bevölkerung mit einbezogen. Das Ziel ist nämlich, dass das ganze Quartier und nicht nur die Siedlung profitieren soll. Die *GWG* führte dabei eine Online-Umfrage sowie eine Quartierveranstaltung durch (siehe Anhang 2 und 3). Der mündliche Austausch mit Andreas Siegenthaler, Geschäftsführer der *GWG,*  gab mir einen Eindruck über die Absicht der Genossenschaften und war allgemein sehr aufschlussreich.

Ich selber habe ergänzend dazu eigene Interviews durchgeführt. Einerseits mit Quartierbewohnerinnen und -bewohnern, sowie mit der Architektin Barbara Buser aus Basel. Frau Buser ist Spezialistin für die Neugestaltung von Brachen.

#### 2.3.1 Interviews mit Quartierbewohnerinnen und -bewohnern

Wie bereits erwähnt wollte ich die Bedürfnisse der Gesellschaft ermitteln. Bei meiner Umfrage war es mir wichtig, dass ich den Leuten die Fragen persönlich stellen konnte. Es sollten eher lockere Gespräche sein als Interviews.

Alle Leute, die ich befragt habe, wohnen im Quartier Mattenbach und kannten das alte Busdepot. Es waren Leute, die nach der Fertigstellung des Busdepots vom Angebot profitieren könnten. Insgesamt habe ich zehn Personen im Alter 7 bis 53 Jahren befragt. Die Interviews entwickelten sich zu spannenden Gesprächen. Da ich durch diese Befragungen viele gute Schlüsse ziehen konnte, waren sie entscheidend für die gestalterische Ausgangslage. Die Gespräche, welche jeweils um die 40 Minuten dauerten, habe ich mit meinem Mobiltelefon aufgenommen.

(siehe Anhang 4)

#### 2.3.2 Interview mit der Architektin Barbara Buser

Sehr interessant war das Interview mit Barbara Buser, einer Architektin, auf welche ich durch einen Zeitungsartikel aufmerksam geworden bin. Sie baut alte Fabrikhallen und Industrieareale um und macht sie zu wertvollen Orten für das Zusammensein [3]. Unter anderem übernahm sie die Projektsteuerung der Stiftung Abendrot für den Lagerplatz in Winterthur und half so bei dessen Umgestaltung mit [4].

Das Interview mit Barbara Buser fand aus organisatorischen Gründen erst sehr spät und schriftlich statt. Meine gestalterische Arbeit war damals schon sehr weit fortgeschritten. Frau Busers Antworten bestätigten mich sehr in meiner Arbeit und ich hatte danach ein gutes Gefühl. (siehe Anhang 5)

# 2.4 Fazit

Aus den Ergebnissen der Online-Umfrage und des Events der Genossenschaften sowie meinen eigenen Recherchen ergab sich ein interessantes Bild. Folgende acht Orte wurden mehrfach als fehlend oder als sehr wünschenswert erwähnt: ein See, ein Park, eine Piazza, ein Gemeinschaftsgarten, eine Markthalle, eine Quartierbeiz, ein Gemeinschaftszentrum (ähnlich wie die "GZs" in Zürich) und ein Atelier.

Für den gestalterischen Teil fokussierte ich mich dann auf das Atelier, die Quartierbeiz, das Gemeinschaftszentrum, die Piazza sowie den See, da dies die meist genannten Orte waren. Weil das Wort "begrünt" ziemlich oft positiv erwähnt wurde, habe ich diesen Aspekt auch integriert. Damit ein Ort einladend wirkt, spielt neben Sitzgelegenheiten und Begrünung immer auch Wasser eine grosse Rolle.

## 2.5 Reflexion des theoretischen Teils

Von Beginn an war mir klar, dass ich für meine Arbeit zuerst eine Grundlage aufstellen möchte, bevor ich mich dem Gestalterischen widmete.

Der theoretische Teil, empfand ich als sehr spannend. Ich machte neue Erkenntnisse und konnte mich tiefer mit dem Thema Begegnungsorte befassen. Nun fallen mir solche Orte auf und ich mache mir Gedanken darüber, warum oder warum sie eben nicht genutzt werden.

Die Interviews und Gespräche mit den Quartierbewohnerinnen und -bewohnern waren nicht nur zwischenmenschlich sehr erfüllend, sondern auch für meine Arbeit ein grosser Meilenstein. Nach den Interviews hörte ich oft von den Befragten, dass sie das Gespräch als sehr interessant empfunden hatten und dass ich sie zu neuen Gedanken inspiriert hätte.

Die Idee, solche Interviews durchzuführen, hatte ich schon sehr früh, liess mich dann jedoch davon abbringen und merkte erst später, dass eine Befragung doch wichtig und aufschlussreich sein könnte. Dadurch, dass ich diese Interviews, erst so spät durchgeführt hatte, schwamm ich einige Zeit in meinen eigenen Ideen. Die Resultate aus den Interviews haben mir dann aber die Richtung vorgegeben.

# 3 Gestalterischer Teil

# 3.1 Inspirationssuche

Da zu Beginn der Arbeit noch gar nicht klar war, welche gestalterischen Mittel ich einsetzen wollte, versuchte ich mich erstmal zu inspirieren. Ich hielt Augen und Ohren offen, machte Fotos von Gebäuden und Konstruktionen, die zum Verweilen einluden und wo sich Leute aufhielten und las Zeitungsartikel. Ich googelte Architektinnen und Architekten und Gebäude und machte digitale Moodboards von meinen Suchergebnissen. In der Bibliothek lieh ich verschiedene Bücher über Architektur aus, insbesondere über Architektur für öffentliche Gebäude. Durch diese Inspirationssuche bekam ich eine Idee, wie bestehende Begegnungsorte aufgebaut sind.

# 3.2 Bezug zu einem Kunstwerk

Pflichtteil der Maturitätsarbeit in der Fachrichtung Bildnerisches Gestalten war es, eine Bildbetrachtung zu verfassen. Im Verlaufe meiner Arbeit habe ich also nach einem Kunstwerk gesucht, welches ich mit meinem Projekt in Verbindung stellen konnte. Entschieden habe ich mich für das Bild *Wenn* vom Künstler Gero Gries. Die vollständige Bildbeschreibung ist im Anhang 6 zu finden.

Das Bild *Wenn* stellt einen Raum, vielleicht sogar eine Halle dar. Wie meine Bilder der Halle im ehemaligen Busdepot Deutweg ist dieser Raum perspektivisch und mit einem klaren Fluchtpunkt dargestellt. Ähnlich wie im Busdepot gibt es Säulen sowie eine grosse Fensterfront am Ende des Raumes. In beiden Räumen befinden sich keine Menschen.

# 3.3 Künstlerischer Findungsprozess und Wahl des Mediums

Nachdem ich wusste, wie ich zu meiner theoretischen Grundlage komme, war es an der Zeit, ein angemessenes Medium zur Darstellung meiner Rechercheergebnisse zu finden. Der künstlerische Findungsprozess sowie meine Recherche liefen parallel ab. Jedes Mal, wenn ich einen neuen Schluss aus meiner Forschung gezogen hatte, half mir das auch bei meiner kreativen Arbeit weiter. An manchen Tagen kümmerte ich mich mehr um das Informationensuchen, an anderen Tagen liess ich meiner Kreativität freien Lauf.

Anfangs fühlte ich mich leicht verloren, da mir so viele Möglichkeiten zur Gestaltung offenstanden. Diese Freiheit setzte mich etwas unter Druck. Von Modellbau bis begehbarer Panoramamalerei; ich hatte viele Ideen, doch keine überzeugte mich wirklich.

Da ich die Halle im Busdepot besuchen durfte und diverse Fotos davon gemacht hatte, beschloss ich, eines davon abzupausen, um die Grundstruktur der Halle besser zu erkennen (siehe Abbildung 1). Zuerst versuchte ich es mit einer Klarsichtfolie und einem wasserfesten Filzstift. Mir kam jedoch schnell die Idee, dass das Abpausen am Computer wohl besser gehen könnte. Also importierte ich das Foto auf den Computer und konstruierte die Halle mit schwarzen Linien nach. Mir gefiel das Ergebnis sehr gut und da ich schon immer gerne am Computer gestaltet hatte, war mir plötzlich klar, dass ich auf diese Art weitermachen möchte. Ich erkannte schnell, dass das Malen mit der Computermaus ungenau war. Auf einem Waldspaziergang hatte ich einen Geistesblitz; wie wäre es, wenn ich mit dem *Apple Pencil* auf dem iPad malen würde? Wieder zuhause importierte ich das

abgepauste Bild der Halle auf den iPad und begann Gegenstände in die Halle zu malen. Der Entscheid, mit elektronischen Mitteln zu arbeiten war somit gefallen.

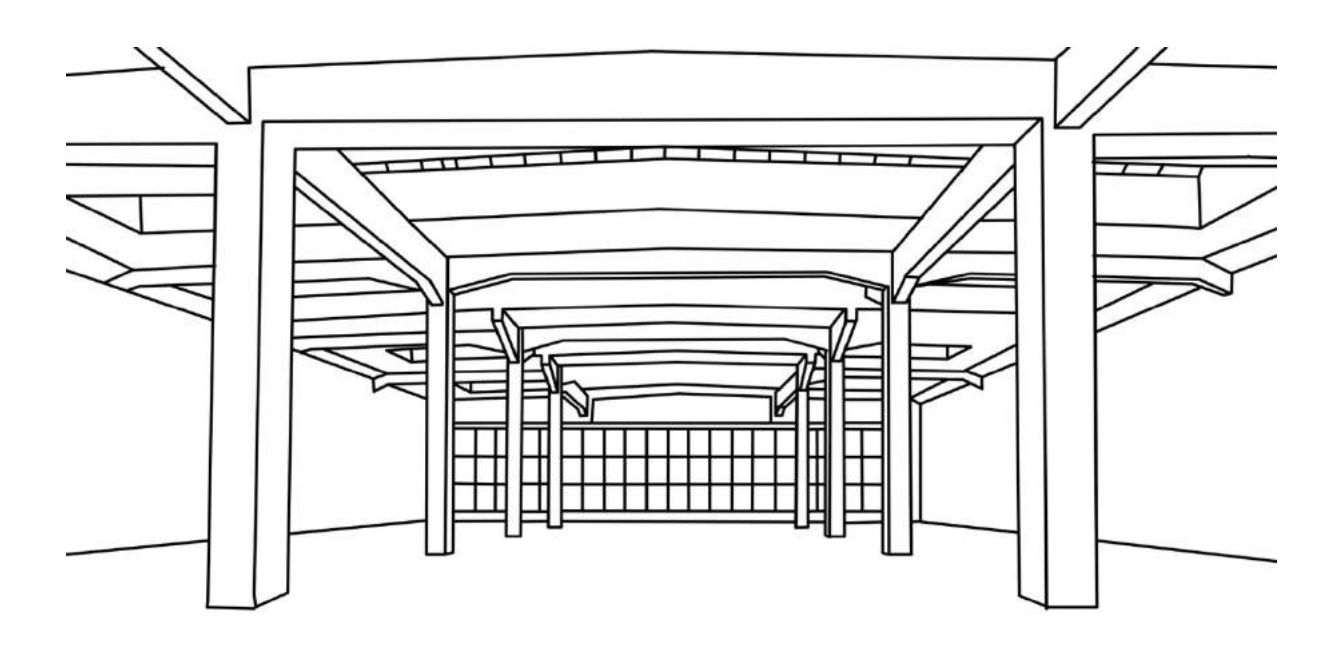

*Abbildung 2: abgepauste Hallenstruktur*

Allmählich schaffte ich es, das Ziel klarer zu sehen. Ich entschied mich, sogenannte Erlebnishallen zu gestalten. Auf Grund der Ergebnisse meines theoretischen Teils wählte ich dafür folgende Themenbereiche:

- ein Atelier
- ein Quartierkafi
- eine Piazza
- einen See

Nachdem ich die drei schwarz-weissen Darstellungen der Halle (siehe Anhang 7) fertig ausgearbeitet hatte und ungefähr wusste, wie ich meine Bilder im Detail gestalten wollte, suchte ich nach einer Möglichkeit, diese Bilder in einen Zusammenhang zu stellen. Da meine Bilder digital entstehen würden, war es naheliegend, sie auch irgendwie digital zu verbinden. Aus diesem Grund war mir klar, dass ich animierte Bilder erstellen möchte, um den Wandel zu verdeutlichen.

Ich überlegte, ob ich animierte *GIFs* der verschiedenen Erlebnishallen machen und sie dann für die Präsentation auf nebeneinander hängenden Bildschirmen zeigen sollte. Am Ende entschied ich mich für einen ganzen Film, da so meiner Meinung nach die Verbindung und die Übergänge der verschiedenen Erlebnishallen am besten gelöst ist.

Meine gestalterische Arbeit bestand also einerseits aus der digitalen Malerei und andererseits aus der Zusammensetzung der gemalten Bilder zu einem Animationsfilm.

# 3.4 Digitale Malerei am iPad

## 3.4.1 Stil

Ich versuchte, meine Bilder im Stil eines sogenannten Wimmelbildes zu gestalten. Ich habe aber bewusst auf Menschen verzichtet, da der Fokus sonst ein anderer gewesen und es gestalterisch viel komplexer geworden wäre. Wimmelbilder zeichnen sich durch die grosse Fläche, welche sie abbilden, und durch die Beinhaltung vieler verschiedener Elemente aus [5]. Des Weiteren laden sie zum Entdecken von Details ein.

Ich habe bewusst entschieden, die Halle nicht zu schattieren und weiss zu lassen, um die Aufmerksamkeit auf das Geschehen, welches in der Halle stattfindet, zu lenken. Die schwarz-weissen Darstellungen, also die Grundlage für meine digitale Malerei, waren eine genaue Abbildung der Halle. Sie waren realitätsnah. Bei den kleinen Malereien, die ich am iPad auf diese schwarz-weissen Darstellungen malte, sah man, dass sie gezeichnet sind, da unter anderem die Proportionen nicht immer genau stimmen. Damit versuchte ich, einen Kontrast zwischen der strengen Perspektive der Halle und dem Leben, welches darin entstehen sollte, zu kreieren.

Jedes einzelne Objekt ist schattiert, wirft aber keinen Schatten. Dadurch wirkt das Gesamtbild freundlicher. Bei den Objekten hat jede Seite eine andere Helligkeit des gleichen Farbtones. Dabei ist die ganze Fläche durchgehend gleich (siehe Anhang 10). Ich habe weder Tonwertschattierungen noch Verläufe gestaltet.

Die meisten Objekte haben keine sichtbare Oberflächenstruktur. Sie wirken also glatt. Auch beim Boden und bei den Wänden habe ich bewusst keine Struktur gemalt. Obwohl das Material der einzelnen Objekte so nicht vorgegeben ist, ist trotzdem auf eine Art klar, aus welchem Material das Objekt besteht (siehe Anhang 10). Ganz selten habe ich dennoch die Oberflächenstruktur einzelner Objekte herausgehoben.

#### 3.4.2 Werkzeuge

Um die schwarz-weissen Darstellungen der Halle zu erstellen, benutzte ich das Programm *Pixelmator* auf dem Laptop. Für die Malereien auf dem iPad verwendete ich zu Beginn die App *Paper*. *Paper* reichte für anfängliches Experimentieren. Ich stiess damit aber schnell auf Probleme, da die Funktionen ziemlich eingeschränkt waren. Durch meine Schwester kam ich auf die App *Procreate*, mit welcher ich sofort sehr zufrieden war. Im Internet studierte ich Anleitungen, eignete mir so Kurzbefehle an und lernte "versteckte" Funktionen kennen.

Im Programm *Procreate* hat es eine grosse Pinselauswahl. Man kann sich sogar eigene Pinsel kreieren oder vorgegebene Pinsel anpassen. Für mein Projekt habe ich durchgehend den Pinsel *Monoline* verwendet. *Monoline* ist sozusagen der simpelste Pinsel auf *Procreate*. Er bleibt immer gleich dick und gleich deckend, egal wie fest man mit dem *Apple Pencil* auf den Bildschirm drückt (siehe Anhang 8). Die Enden der Linien sind gerundet. Mehrheitlich liess ich die Deckkraft auf 100%, ab und zu reduzierte ich sie, um Teile von kleineren Dingen wie Pflanzen, Flaschen und Gläsern zu malen. Um die Malereien an den Staffeleien im Atelier möglichst realistisch zu malen, benutzte ich spezielle "Malereipinsel" von *Procreate*, welche zum Beispiel eine Acrylfarbe imitieren sollten. Bei der Piazza bediente ich mich am *Wildgras*-Pinsel von *Procreate*, um die Wiese zu malen.

Von der praktischen Liniengrädefunktion profitierte ich sehr häufig. Wenn man einen Strich zieht und dann den Stift nicht gleich absetzt, grädet sich dieser Strich und man kann ihn noch in verschiedene Richtungen ziehen sowie in der Länge anpassen. Genau gleich ist es auch möglich, Kreise, Ellipsen sowie Vielecke zu erstellen.

#### 3.4.3 Vorgehensweise

Ich war sofort begeistert von der Arbeit am iPad und fing an zu experimentieren. So versuchte ich mich auch mit Fotocollagen, indem ich verschiedene Naturfotos wählte, einfügte und sie auf die Grösse des Bodens der Halle zuschnitt. So wurde der Hallenboden zum Beispiel zu einer Wiese oder einem Sandhaufen. (siehe Anhang 9)

Mein damaliges Konzept war: die schwarz-weissen Darstellungen der Halle mit einem Foto als Boden (z.B. eine Wiese) zu belegen und darauf kleine, wimmelbuchartige Zeichnungen, welche ich jeweils schwarz umrandete, zu gestalteten (siehe Anhang 9). Davon bin ich später aber wieder abgekommen.

Beim Malen entschied ich, die schwarze Umrandung wegzulassen und durch Helligkeitsunterschiede der Flächen einzelner Objekte diese räumlich erscheinen zu lassen (siehe Anhang 10)

Die Frage, ob die Hallendecke und die Wände weiss gehalten werden sollten, schwirrte mir lange durch den Kopf. Darum setzte ich ein Foto mit einer Betonstruktur ein oder versuchte, die Halle mit verschiedenen Grautönen zu schattieren. Am Ende entschied ich mich doch dafür, die Decke weiss zu lassen. Ich wollte den Fokus auf das Geschehen in der Halle lenken. Zudem wirkte es mit einer weissen Decke hell und freundlich. Dafür entdeckte ich, dass man mit der Wandfarbe eine gewisse Stimmung auslösen kann. Dies setzte ich dann bei den unterschiedlichen Erlebnishallen ein. Die Fenster sind hellblau eingefärbt, um auf die Lichtquelle aufmerksam zu machen.

Als Grundlage pauste ich auf dem Programm *Pixelmator* von drei verschiedenen Fotos mit verschiedenen Perspektiven die Halle ab. Bei jedem Bild ermittelte ich den Fluchtpunkt und markierte ihn mit einem roten Punkt.

Danach fügte ich jeweils eines dieser Bilder in *Procreate* ein und begann, darauf den Inhalt der Halle (z.B. ein Sofa) auf verschiedene Ebenen zu zeichnen. Ich hatte immer eine grobe Idee, wie das Bild aussehen sollte. Meistens begann ich einfach mal drauflos zu malen, um eine bessere Vorstellung zu bekommen. Zu Beginn bestimmte ich die Wandfarbe und überlegte mir ein Farbschema. Das half, um eine bessere Vorstellung für die Einrichtung und die Stimmung zu bekommen, die ich vermitteln wollte. Danach konstruierte ich die grossen Objekte, um einen Grundbaustein in die Halle zu setzen. Nach und nach kamen immer mehr Elemente dazu und alles setzte sich zusammen. Ganz zum Schluss malte ich die kleinen Details wie Vasen oder Pinsel.

Fortlaufend liess ich mich vom Internet, von Büchern, von Gesprächen und von meinen eigenen Erinnerungen inspirieren.

Da ich nur zwanzig Ebenen auf einem Dokument zur Verfügung hatte, kopierte ich das Dokument, nachdem ich die maximale Anzahl Ebenen erreicht hatte, und führte die Ebenen im kopierten Dokument zusammen. So konnte ich wieder neue Ebenen einfügen und

hatte trotzdem jedes Element noch auf einer einzelnen Ebene. Ich benannte die Dokumente nach dem Alphabet (siehe Anhang 11). Um die Perspektive der Objekte richtig zu malen, erstellte ich jeweils eine Hilfsebene, bei welcher ich Hilfslinien vom Objekt zum Fluchtpunkt zog (siehe Anhang 12).

# 3.4.4 Format

Gewählt habe ich ein 16:9 Breitbild-Seitenverhältnis in einer Auflösung von 3840 x 2160 Pixel vor allem aus praktischen Gründen. Es ist ein verbreitetes Videoformat und wird auf *iMovie* unterstützt.

# 3.5 Entstehung des Animationsfilms auf iMovie

# 3.5.1 Idee

Im Endprodukt, der Animation, sollte sich die Halle in die vier sogenannte Erlebnishallen verwandeln, indem das Interieur auf- und dann wieder abgebaut würde. Dabei ist der Aufbau so strukturiert, dass zuerst die grossen Elemente und Möbel erscheinen und der Raum immer mehr gefüllt wird. Zum Schluss wird alles mit kleinen Details geschmückt, um dann wieder abgebaut und schliesslich zur nächsten Erlebnishalle umgebaut zu werden.

Die Animationen sind so gestaltet, dass mal hier, mal da etwas geschieht und die Zuschauer auf eine Entdeckungsreise mitnimmt.

# 3.5.2 Werkzeuge

Da ich schon öfters mit dem Programm *iMovie* gearbeitet hatte, kannte ich mich gut aus und hatte keine Probleme bei der Nutzung.

## 3.5.3 Vorgehensweise und Animationstechniken

Die Entstehung des Animationsfilmes lief parallel zum Malen auf dem iPad. Dafür musste ich jedes Einzelbild mittels *AirDrop* vom iPad auf meinen Laptop senden. Hierfür habe ich am iPad ein paar einzelne Elemente auf verschiedene Ebenen gemalt, welche ich unsichtbar machte. Diese Elemente habe ich dann Ebene für Ebene wieder sichtbar gemacht und so Bild für Bild exportiert. Bei Objekten, die "wachsen" oder nicht auf einen Schlag erscheinen sollten, wie zum Beispiel Pflanzen oder Malereien, habe ich jeweils nach jedem Strich ein Bild exportiert. Objekte die sich "aufstellen" oder "aufklappen" waren die aufwändigsten Animationen. Diese Technik habe ich meistens bei den grossen Möbeln angewendet (siehe Anhang 13). Am Ende habe ich alle diese Bilder auf *iMovie* aneinandergesetzt und ihre Länge individuell angepasst (siehe Anhang 14). Beim Wechsel der Wandfarben habe ich jeweils den Übergang *Überblenden* benutzt, um diesen Wechsel etwas weicher erscheinen zu lassen.

## 3.5.4 Tonspur

Jedes meiner Interviews mit den Quartierbewohnerinnen und -bewohnern habe ich mit meinem Mobiltelefon aufgenommen. Damals wusste ich noch nicht, dass ich diese Tonspuren in meinem Video verwenden würde. Glücklicherweise war die Qualität gut genug, um die Aufnahmen in den Film zu integrieren. Manchmal waren die Hintergrundgeräusche

zu laut oder verschiedenen Leute haben durcheinander gesprochen. Deshalb habe ich einzelne Teile aus dem Interview mit den jeweiligen Personen nochmals aufgenommen. Nachdem ich die Passagen aus den Interviews herausgefiltert habe, setzte ich sie an der passenden Stelle im Film ein. Am Ende hatte ich sogar zu viele Passagen und konnte gar nicht alle verwenden. Im Hintergrund liess ich dazu Klaviermusik von *iMovie* laufen. Wenn sich die neue Erlebnishalle aufzubauen beginnt, wechselt jeweils auch das Lied. (siehe Anhang 14)

# 3.6 Reflexion des gestalterischen Teils

Nun, am Ende meines Prozesses, finde es spannend zurückzuschauen und zu sehen, welche verschiedenen Stadien ich durchlaufen habe. Es kam völlig anderes raus, als ich mir zu Beginn vorgestellt habe. Da ich anfänglich an Modellbau gedacht hatte, hätte ich nicht gedacht, dass mein Produkt am Ende digital sein wird. Rückblickend kann ich sagen, dass es irgendwie klar war, dass es mich zum Bildschirm gezogen hat, da ich schon immer sehr gerne am Computer künstlerisch tätig war.

Wie ich schon im Kapitel «Künstlerischen Findungsprozess» beschrieben habe, gab es immer wieder entscheidende Punkte, welche mich näher ans Endprodukt brachten. Manchmal tat ich mich lange schwer mit Entscheidungen und kam nicht weiter. Zum Beispiel hatte ich über Wochen gedacht, dass ich die Objekte schwarz umranden und nicht schattieren möchte. Von einem Moment auf den anderen entschied ich dann, die schwarze Umrandung wegzulassen und die Objekte trotzdem zu schattieren. Dies änderte den Stil drastisch. Vorher hatte ich nur einzelne Objekte wie Stühle und Bänke gemalt, aber mit dem neuen "Stil" malte ich plötzlich viel effizienter und grösser.

Die Arbeit am Computer und am iPad machte mir sehr viel Spass und ich lernte auch gerne neue Funktionen dazu. Mit der Zeit fiel mir das Malen immer leichter und ich merkte, wie ich effizienter wurde. Ich hatte das Gefühl, dass ich mich am Bildschirm freier entfalten kann, als wenn ich auf Papier arbeite. Am iPad kann man Fehler oder Dinge, die einem nicht gefallen, ganz einfach wieder löschen, ohne irgendetwas wegwerfen zu müssen. Das spricht mich an, da ich nicht gerne Ressourcen verschwende. Ausserdem macht es die Arbeit sauberer, da man alles wieder rückgängig machen oder komplett ohne Rückstände radieren kann. Hilfslinien, die ich unsichtbar machen konnte, haben mir geholfen die Perspektive richtig zu zeichnen und so auch zu erlernen. Es gibt unzählige Funktionen auf dem Programm *Procreate* die das Gestalten darauf praktisch machen. Eine davon ist das Ausfüllen von Flächen. Eine andere ist die Veränderbarkeit der Grösse von einzelnen Objekten. Ein weiterer Pluspunkt am Programm *Procreate* war für mich, dass es automatisch ein Zeitraffervideo von der Leinwand macht. Somit kann ich nun den ganzen Entstehungsprozess meiner Werke nochmals anschauen. Ausserdem zeigt es einem an, wie viele Stunden man auf einer Leinwand verbracht hat. Auf der Leinwand des Ateliers waren es beispielsweise knapp 13 Stunden, auf der der Piazza mehr als 15 Stunden und auf der des Quartierkafis sogar 26 Stunden und 16 Minuten.

Diesen Zeitaufwand habe ich unterschätzt und da ich meine Malereien gleichzeitig auch noch animiert habe, zog sich das Ganze sehr in die Länge. Oft konnte ich buchstäblich in meine Bilder abtauchen und mich in Details verlieren. Ich befürchte allerdings, dass diese kleinen Details nun gar nicht so wirklich zur Geltung kommen.

Als anstrengend empfand ich die Erstellung des Animationsfilmes. Es war eine regelrechte Sisyphusarbeit. Wiederholt hatte ich Zweifel, ob ich den Film fertig schaffen würde. Die langen Stunden am Computer und iPad spürte ich teilweise auch körperlich.

Für den Animationsfilm hatte ich eine Grundidee und ein grobes Drehbuch im Kopf. Da ich den Film parallel zum Malen gemacht hatte, wusste ich nie, wie das Endbild jeweils aussehen würde. Deshalb entstanden die Ideen zu den Animationen und die Abläufe laufend und spontan. Ich denke, es wäre gar nicht möglich gewesen, von Anfang an ein genaues Drehbuch zu haben und sich daran zu halten.

Nichtsdestotrotz würde ich mir wünschen, ich hätte die Bilder jeweils fertig gemalt bevor ich sie animiert habe. Dann hätte ich mir den Ablauf genauer überlegen können und vermutlich weniger Fehler gemacht. Das wäre aber nur möglich gewesen, wenn ich mehr als 20 Ebenen für ein Werk auf *Procreate* und mehr Zeit zur Verfügung gehabt hätte.

Da ich aufgrund der Ergebnisse meiner Recherche gearbeitet habe, fiel mir das Malen leichter. Das gab mir viel Motivation, da ich quasi die Wünsche von den interviewten Leuten bildlich darstellen konnte. Dieser Gedanke hat mir geholfen und gab mir Leitplanken. Überrascht hat mich, dass der Film nun länger als 6 Minuten dauert. Ich hätte es gerne kürzer gehabt.

# 4 Reflexion der ganzen Arbeit

# 4.1 Das Endprodukt

Entstanden ist eine Videoanimation der Dauer von 6 Minuten und 12 Sekunden. Sie besteht aus 1417 Bildern. Diese zeigt die Halle in ihrer Veränderung in vier verschiedenen Erlebnishallen. Akustisch wird das Bild von Klaviermusik sowie den Stimmen aus den Interviews begleitet. Diese sollen den Wünschen der Bevölkerung Ausdruck verleihen. Die Wünsche der Personen werden so, während sie sprechen, im Bild in die Realität umgesetzt. In der ganzen Videoanimation wurde auf die Darstellung von Menschen verzichtet. Das Video beginnt und endet jeweils mit der weissen, leeren Halle.

# 4.1.1 Das Atelier

Mit der Atelier-Erlebnishalle beginnt die Videoanimation. Der Betrachter steht in der vorderen linken Ecke der Halle. Die orangen Wände vermitteln eine warme und gemütliche Atmosphäre. Die Aufbauanimationen sind aufwändig gestaltet, um darzustellen, dass in dieser Halle etwas Neues zu geschehen beginnt. Die grossen Tische und das viele Licht sind optimale Bedingungen, um künstlerisch tätig zu sein. Zudem hat es genug freier Platz am Boden um grössere Projekte zu verwirklichen. Zum Schluss werden die Plakate an der Wand bemalt. Die zum Trocknen aufgehängten Malereien bewegen sich hin und her. Es ist ein offenes Atelier mit zur Verfügung gestelltem Platz und Material. Am Ende beginnt sich das Atelier wieder abzubauen und die Elemente wandeln durch den Raum und verschwinden hinter der vordersten Säule.

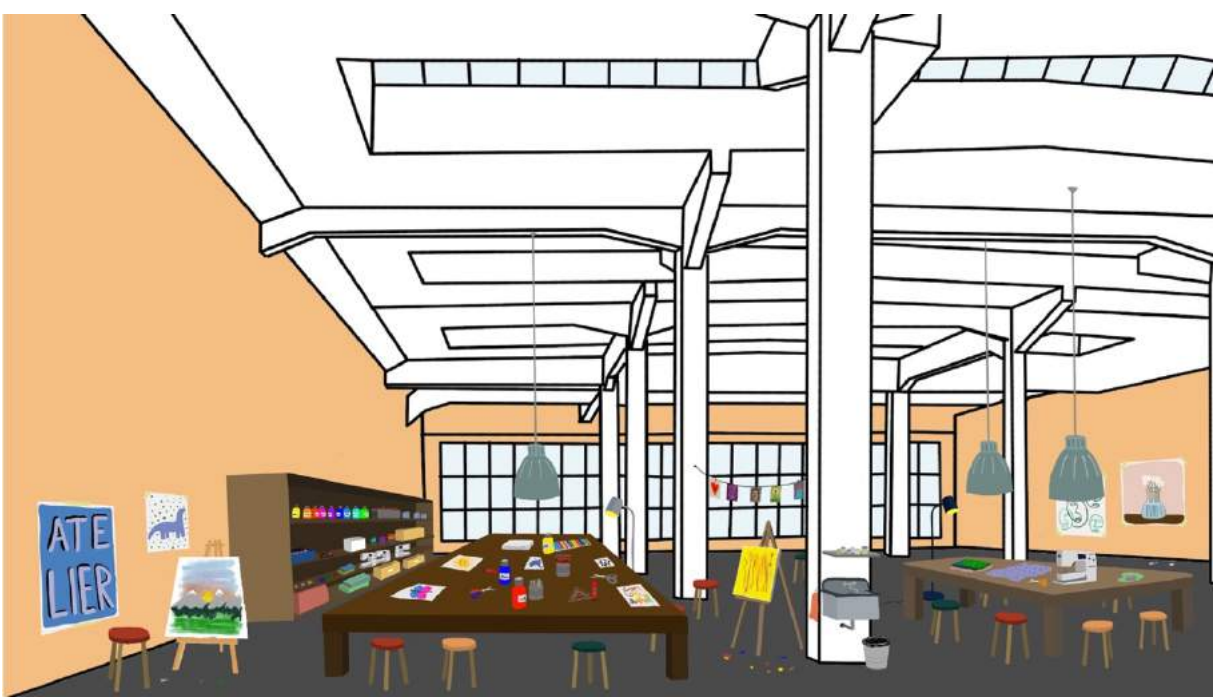

*Abbildung 3: das fertige Atelier*

#### 4.1.2 Das Quartierkafi

Beim Übergang zur Quartierkafi-Erlebnishalle sind die einzig bleibenden Objekte die Leuchten, da Licht durchgehend eine wichtige Rolle spielt. Hier wechselt der Betrachter den Standort und sieht nun die Halle von der Mitte aus. Zu Beginn gesellt sich die dunkelblaue Stehlampe zum grünen Sofa auf der rechten Seite. Die Höhe der Halle wird ausgenutzt und die Nutzfläche durch zweistöckige Einbauten vergrössert. Die Deckenleuchten entsprechen den Originalen des alten Busdepots. Die Halle wirkt wie ein riesiges, gemütliches Wohnzimmer. Viele attraktive Sitzgelegenheiten sowie eine Bar laden zum Verweilen ein. Diese Halle ist nicht nur ein Kafi ohne Konsumationszwang, sondern ein Ort, wo Musik, Theater und Kulturanlässe, zum Beispiel auf der kleinen Bühne, stattfinden können. Hier gibt es viele kleine Details zu entdecken. Zum Schluss bewegen sich die Kaffeetassen, Hefte und die weiteren Dinge auf den Tischen. Dies zeigt, dass das Quartierkafi genutzt wird und belebt ist. Bevor alles wieder abgebaut wird, endet die Animation des Quartierkafis mit dem Kuchen, welcher auf dem linken, runden Tisch steht und nun "aufgegessen" wird.

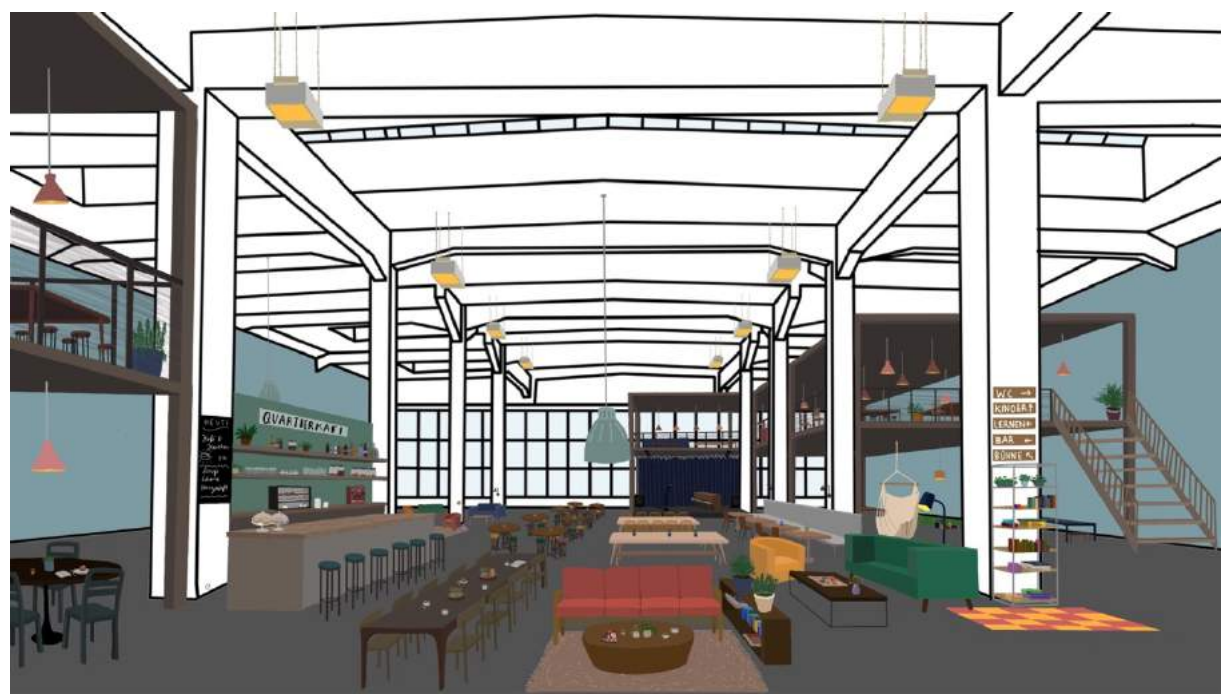

*Abbildung 4: das fertige Quartierkafi*

#### 4.1.3 Die Piazza

Die Piazza-Erlebnishalle ist mit vielen fröhlichen Farben und einem südländischen Hauch ausgestattet. Eine Liegewiese lädt zum Bleiben ein, um entspannt das Geschehen rundherum zu beobachten. Der Brunnen, welcher von den *Judd-*Brunnen [6] in der Steinberggasse inspiriert ist, bietet eine Spielgelegenheit für Jung und Alt. Er bildet das Zentrum der Piazza und in seinem Wasser spiegelt sich die Umgebung. Die Pavillons mit Dachterrasse auf der linken und rechten Seite stellen Platz, um sich zu treffen zur Verfügung. Kleine Cafés und eine Gelateria bieten Verpflegungsmöglichkeiten an. Die Begrünung gibt dem Ort einen frischen Charakter. Es herrscht eine sommerliche Stimmung.

Hier gibt es auch eine Nachtszene. Die Halle, welche vorher weiss war, ist nun dunkelgrau und der Himmel, welcher man durch die Fenster sieht, wird dunkelblau. Alle Leuchten scheinen nun hell. Im Baum leuchten kleine Lichtpunkte von einer Lichtgirlande. Diese warme Beleuchtung macht es möglich, dass man sich auch abends, wenn es schon dunkel ist, noch treffen kann. Das bewegende Element sind hier die drei Stühle vor dem Brunnen. Sie zeigen die Lebendigkeit des Ortes.

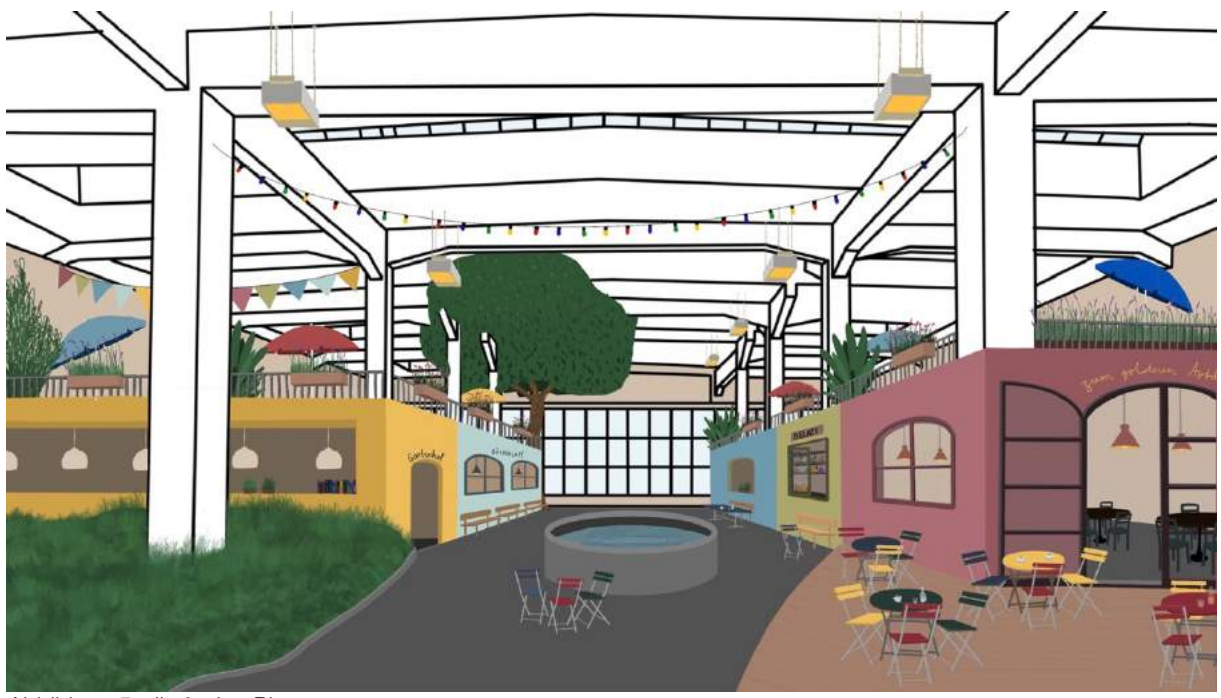

*Abbildung 5: die fertige Piazza* 

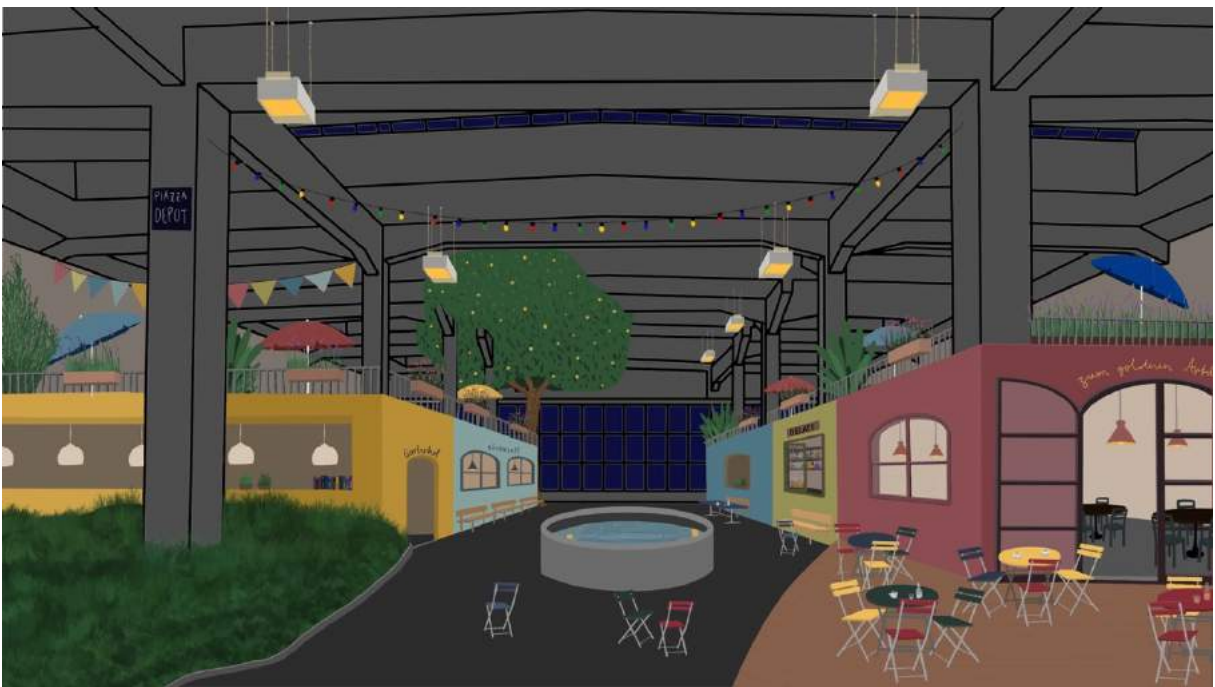

*Abbildung 6: die fertige Piazza bei Nacht* 

### 4.1.4 Der See

Erwin Schatzmann versuchte 1999 mit einer Initiative den Bau eines Sees beim Waldegg zu initiieren [7]. Das Waldegg liegt in unmittelbarer Nähe des Busdepot Deutweg. Nicht nur deshalb ist der See in meinem Animationsfilm eine Anlehnung an Schatzmanns Seebild (siehe Anhang 15). Auf die Frage, was in Winterthur fehlt antworten viele: "ein See".

Im Animationsfilm läuft der Brunnen über, wodurch die Piazza "untergeht". Die Wiese, der Baum und die Lichtgirlande bleiben jedoch. Nun wechselt die Perspektive ein weiteres Mal. Der Betrachter steht in der rechten Ecke der Halle. Es erscheint eine weitere Wiese im hinteren Teil der Halle. Durch diese erdigen Farben, die Begrünung und die Absenz von sichtbarer Infrastruktur wirkt der Ort natürlich und ruhig. Die Grösse der Halle kommt hier zur Geltung. Das Wasser beginnt sich zu bewegen. Die Deckenstruktur und die Fenster spiegeln sich darin. Der See lädt zum Baden ein. Ein farbiger Ball treibt auf dem Wasser und symbolisiert spielende Kinder.

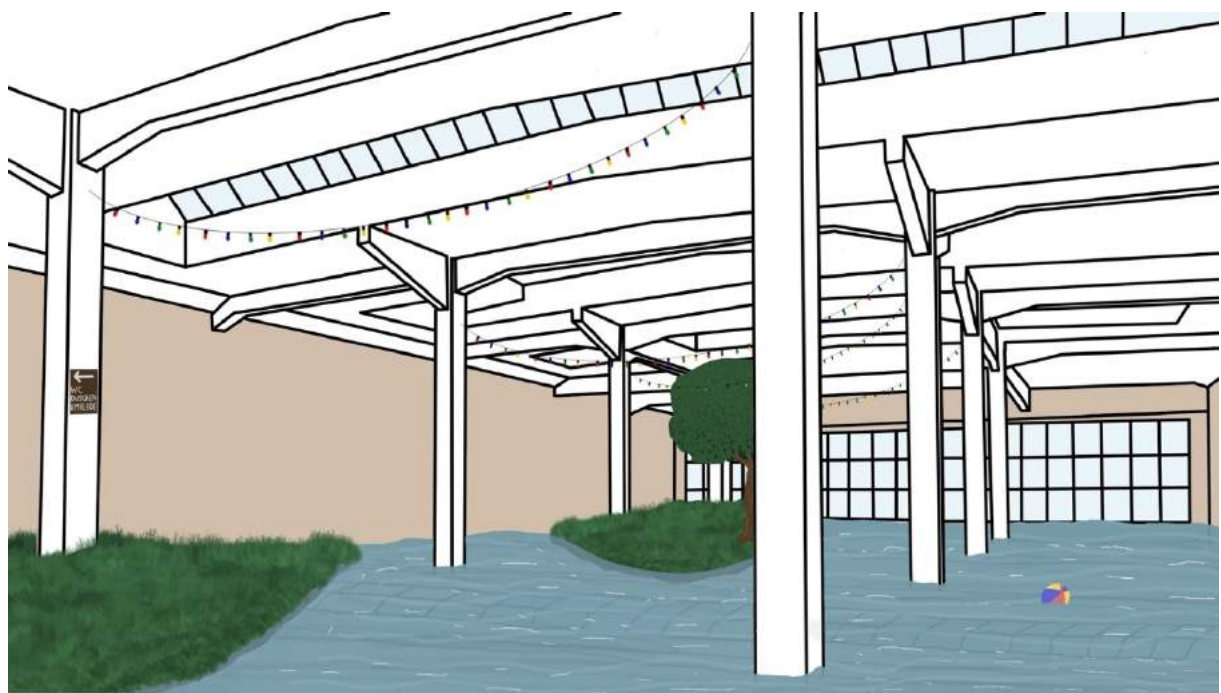

*Abbildung 7: der fertige See*

## 4.2 Wirkung und Absicht

Ziel meines Animationsfilms ist es, dem Betrachter auf eine spielerische Weise das Busdepot Deutweg vorzustellen. Das Busdepot ist ein Ort, dessen Zukunft noch nicht bekannt ist. Der Film schlägt Möglichkeiten zur Umnutzung vor und zeigt die Wünsche und Bedürfnisse der Quartierbewohnerinnen und -bewohner. Die Erlebnishallen, welche ich geschaffen habe, sollen einladen und Lust machen diesen Ort zu besuchen und ein Teil davon zu werden. Die Arbeit soll zeigen, dass Menschen zusammen etwas erschaffen und Orte teilen können. Um jedes Detail zu entdecken, lädt der Film zu mehrmaligem Anschauen ein.

Durch die ständige Veränderung des Halleninterieurs soll ein wandelbarer Ort dargestellt werden. Die Bewegung soll die Menschen, welche Teil des Aufbaus und der Nutzung der Halle sind, darstellen. Obwohl nie Menschen zu sehen sind, wird durch die Bewegung der Elemente gezeigt, dass hier alles von Menschen erschaffen werden soll. Die bunten Farben und sich bewegten Objekte sollen dem Ort einen spielerischen und fröhlichen Charakter verleihen.

Ich biete den Betrachterinnen und Betrachter Vorschläge und Anregungen, aber in der Fantasie soll sich dieser Ort individuell noch weiterentwickeln. Diese Möglichkeit wird vor allem auch dann geboten, wenn man die Halle im Film auch "leer" sieht. Die Tonspur soll verdeutlichen, dass es wahre Bedürfnisse der Bevölkerung sind, und nicht nur meine eigenen Ideen.

## 4.3 Erkenntnisse und Gelerntes

Wie bereits mehrfach erwähnt, war es für mich wichtig, dass die künstlerische Arbeit auf einer von mir erarbeiteten Grundlage basiert, damit ich einen Sinn hinter meinem Gestalten sehe. Dies habe ich bereits zu Beginn meiner Arbeit gespürt und kann es nun bestätigen.

Mit der Zeit habe ich meinen Stil für diese Arbeit gefunden, konnte diesem auch treu bleiben und ihn weiterentwickeln. Ich habe dadurch ein gewisses künstlerisches Selbstbewusstsein und Sicherheit entwickelt. Ich weiss nun besser, was gut wirkt und was mir gefällt. Zudem kann ich jetzt schneller etwas zeichnen und habe auch auf dem Papier, keine Hemmungen mehr, einfach mal drauflos zu zeichnen.

Ich konnte konkret meine Fähigkeiten im perspektivischen Zeichnen vertiefen und habe ein Auge für Schattierungen und Lichteinfall entwickelt. Ich bin nun im Stande, meine eigene digitale Kunst zu schaffen und diese auch zu animieren und kann mir vorstellen, diesen Stil und diese Arbeitsweise wieder einmal in anderen Projekten zu verwenden.

Etwas Wichtiges, was ich realisiert habe ist, dass ein künstlerischer Prozess nicht voraussehbar und auch nicht immer angenehm ist. Es gibt wiederholt Momente, in denen man nicht weiterkommt und das Gefühl hat, alles funktioniere nicht. In anderen Momenten ist man total im "Flow" und es gehen plötzlich neue Tore auf und man erschafft etwas, mit dem man gar nicht gerechnet hat.

# 5 Schlusswort und Dank

Für mich war das letzte Jahr sehr anspruchsvoll. Herausfordernd war vor allem die lange Unsicherheit am Anfang, da ich nicht wusste, was mein gestalterisches Produkt sein wird. Die vagen Ideen setzten sich aber mit der Zeit zu einem Grossen und Ganzen zusammen. Und plötzlich hatte ich fast zu wenig Zeit für die Umsetzung.

Im Endeffekt jedoch finde ich es sehr spannend auf meinen Prozess zurückzuschauen und zu sehen, was ich aus einer leeren Halle gemacht habe.

Mit dem Resultat bin ich sehr zufrieden und ich habe Freude daran. Es war mit Abstand das grösste und zeitaufwändigste Projekt, welches ich je gemacht habe. Deshalb gab es während des Prozesses mehrere Hochs und Tiefs. Nun aber bin ich stolz, dass ein fertiges Produkt herausgekommen ist.

An dieser Stelle möchte ich mich bei meiner Betreuungsperson Selina Frölicher und meinen Eltern bedanken, welche mich auf meinem Weg unterstütz haben. Weiter geht mein Dank für die Unterstützung sowie das Interesse an meiner Arbeit an Doris Suter und Andreas Siegenthaler von der *GWG*. Ich danke auch ganz herzlich allen Interviewpartnerinnen und Interviewpartnern.

# 6 Literaturverzeichnis und Glossar

#### **Literaturverzeichnis**

- [1] Winterthur Glossar: Busdepot Deutweg Winterthur https://www.winterthur-glossar.ch/app/default/pub/fw.action/wine.article?ce\_id=340&ce\_name=Building (31.12.2019)
- [2] Depot Deutweg https://www.depot-deutweg.ch/index.html (31.12.2019)
- [3] Röthlisberger, Daniel: Eine Architektin baut auf das Alte https://desktop.12app.ch/articles/15831067 (31.12.2019)
- [4] Denkstatt Sarl: Lagerplatz Winterthur https://www.denkstatt-sarl.ch/projekte/arealentwicklungen-transformationen/lagerplatz-1/ (31.12.2019)
- [5] Wikipedia: Wimmelbild https://de.wikipedia.org/wiki/Wimmelbild (31.12.2019)
- [6] Wikipedia: Judd-Brunnen https://de.wikipedia.org/wiki/Judd-Brunnen (03.01.2019)
- [7] Erwin Schatzmann: Die Idee vom See in Winterthur https://erwinschatzmann.ch/see.html (31.12.2019)

## **Glossar**

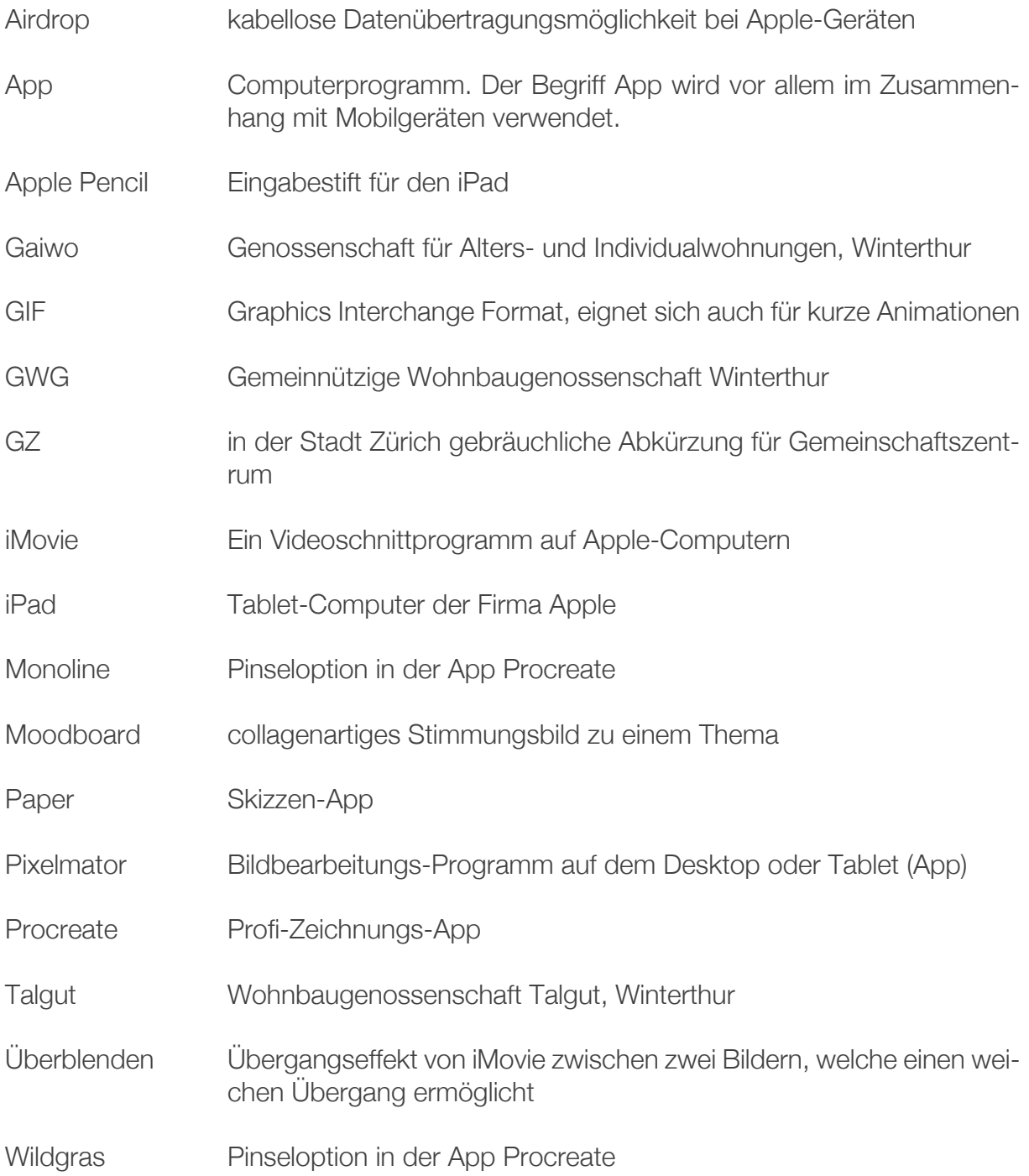

# 7 Anhang

Anhang 1: Karte des Areals

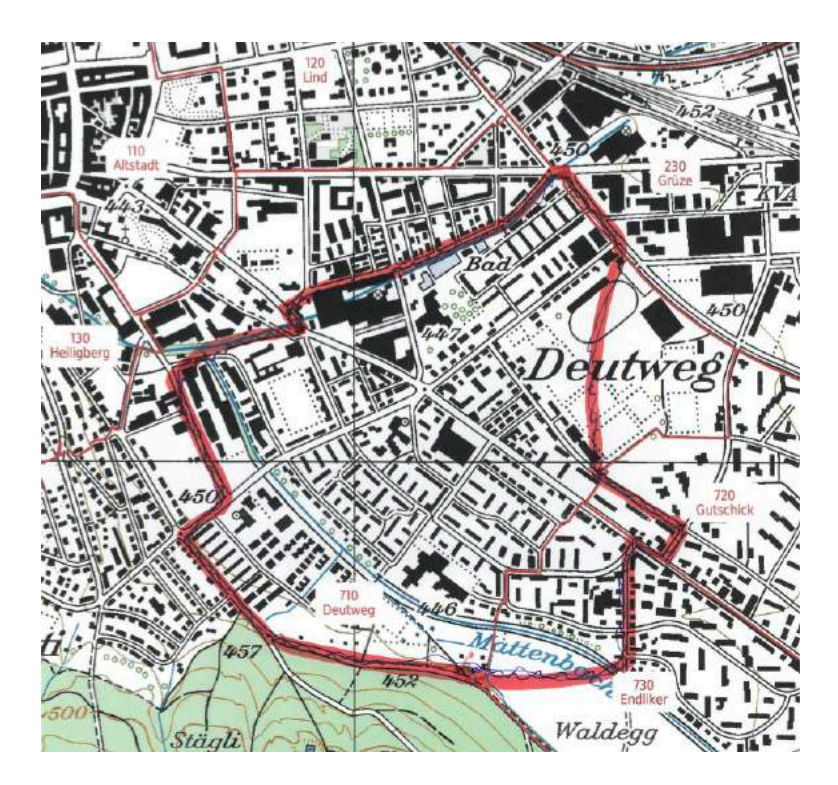

Das grosse Gebäude in der Mitte ist das Busdepot Deutweg.

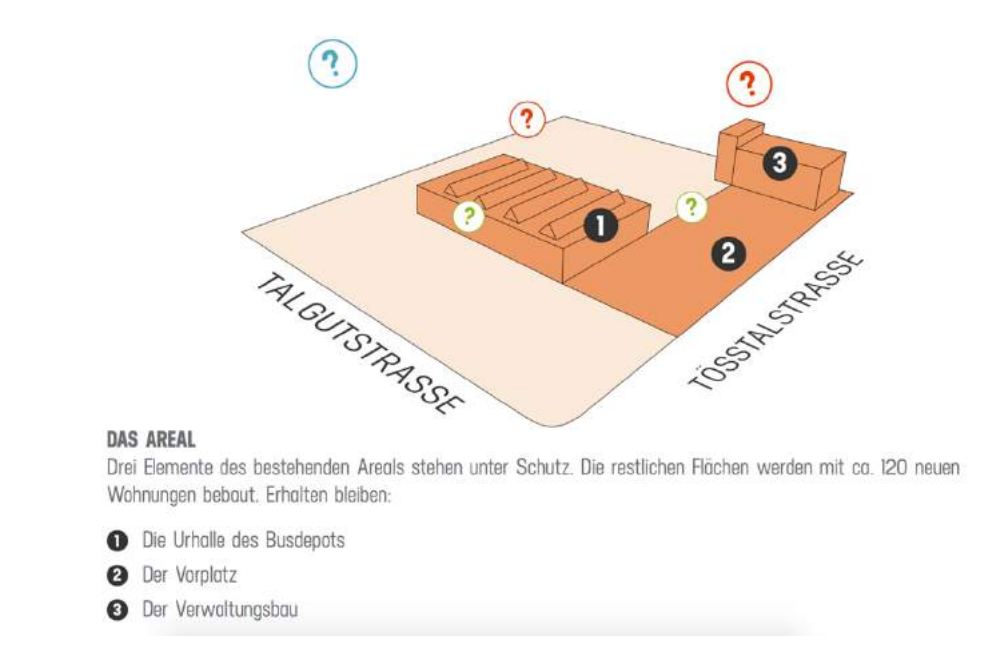

Quelle: Depot Deutweg: https://www.depot-deutweg.ch (31.12.2019)

# Anhang 2: Online Umfrage der Genossenschaften

Die drei Genossenschaften lancierten eine Online Umfrage für die Quartierbewohnerinnen und -bewohner. Das Ziel war, dass die Bewohnerinnen und Bewohner dieses Projekt auch beeinflussen und ihre eigenen Ideen und Wünsche einbringen können. 29 Haushalte nahmen an dieser Umfrage teil.

#### Auswertung:

Wünsche von Kleinhaushalten

- Quartiertreff
- Markthalle
- Sauna
- Feuerstellen
- Offene Werkstatt
- Ateliers

Wünsche von Senioren

- Gemeinschaftszentren wo sich Jung und Alt ohne Konsumationszwang treffen kann
- Café, welches von Bewohnern selbst betrieben wird

Wünsche von/für Kinder/Jugendliche

- Turnhalle
- Malkurse
- Spielplatz innen & aussen
- Bastelräume
- (Kleider)Börse
- Kurse für Kinder

Private Büroplätze & Gewerberäume fanden keinen grossen Anklang. Hobbyräume und Übernachtungs- sowie Veranstaltungsräume waren gefragter.

Die Ergebnisse der Online Umfrage wurden mir durch Doris Suter, Präsidentin der *GWG*, zur Verfügung gestellt.

# Anhang 3: Der Quartieranlass der Genossenschaften

Am 15. Juli 2019 fand auf dem Areal des alten Busdepots Winterthur ein öffentlicher Quartieranlass statt. Organisiert war er von den drei Wohnbaugenossenschaften *Gaiwo*, *Talgut* und *GWG*. Das Ziel des Events war, die Bedürfnisse und Wünsche der Quartierbewohnerinnen und -bewohner zu ermitteln. Die Ergebnisse des Events werden ausserdem in den Architekturwettbewerb, der 2020 stattfindet, eingebunden.

Der Event fand nicht in der denkmalgeschützten Halle, sondern in einer kleineren Nebenhalle statt. Für Getränke, sowie Frühstück und Mittagessen war gesorgt. Insgesamt waren etwa 30 Personen, ab 35 Jahren aufwärts, anwesend.

Zu Beginn stellten sich die Vertreter der Genossenschaften vor und man erfuhr allgemeine Informationen zum Projekt.

Die Resultate der Online-Befragung wurden gezeigt.

Danach durften sich die Besucher auf zehn verschiedene Tische, wovon jeweils zwei ein Thema behandelten, verteilen. Die Themen waren folgende: Gemeinschaftliche oder private Arbeits-, Hobby-, oder Lagerräume, Einkaufen, Essen, Trinken, sich treffen, Wohnen und wohnergänzende Nutzungen, Gewerbenutzung, Ateliers, Kultur und Ideen, welche an keinem Tisch diskutiert wurden.

Es wurde nach einem Konzept namens *World Café* gearbeitet. In der ersten Runde sammelten alle Leute an einem Tisch Ideen, die auf einem A2 Blatt aufgeschrieben wurden. In der zweiten Runde durfte man den Tisch wechseln und die Ergebnisse der Vorgänger-Gruppe kommentieren und ergänzen. Jeder Tisch wurde von einer Moderatorin oder einem Moderator betreut. Am Ende stellte jeder Tischmoderator die Ergebnisse vor.

Für mich persönlich war dieser Event sehr aufschlussreich. Es war spannend zu erfahren, was sich die Leute wünschen und was ihnen für das Quartier wichtig ist.

Von den A2 Blättern von jedem Thementisch, habe ich die meist genannten Ideen herausgepickt und in einem zweiten Schritt versucht nach Wichtigkeit, laut Quartierbewohnern, zu ordnen.

- Quartierbeiz mit Garten (Ersatz fürs Restaurant Schweizergruss)
- Piazza (Brunnen, Bäume, Kiesplatz, Gelateria, "ein Ort fürs Feierabendbier")
- Markthalle
- Dachterrasse
- Gemeinschaftsgarten
- Chill-out Lounge (mit Sofas, Sesseln, Büchern und Spielen, ohne Konsumationszwang)
- Atelier
- Gemeinschaftsküchen
- Mietbare Räume, Co-Working-Space, Musikraum etc.
- Veloraum

Generell wichtig: ökologisch, begrünt, kein Konsumationszwang

# Anhang 4: Meine Interviews

Die gestellten Fragen, Leitfaden des Gesprächs:

- Welche Art von (Freizeit-)Ort fehlt noch in deiner Umgebung/Winterthur, deiner Meinung nach?
- Wo hältst du dich am liebsten in Winterthur auf?
	- o Wenn du nur einen Ort auswählen könntest, welchen würdest du wählen?
	- o Warum? Was macht diesen Ort speziell?
	- o Beschreibe die Stimmung an diesem Ort.
- Gibt es für dich einen perfekten Aufenthaltsort? Wenn ja wie sieht er aus?
	- o Was hat es dort für Sachen, damit du dich wohl fühlst und Spass hast?
	- o Was macht es aus, dass du dich gerne dort aufhältst?
- Was würdest du in dieser Halle am liebsten haben und mit anderen teilen? Realistisch sowie unrealistische Vorschläge sind möglich.
- Nenne Dinge oder Orte, die Begegnungen für dich persönlich fördern? Wo triffst du (gerne) Leute? Wo kommst du mit Leuten ins Gespräch?

#### Ergebnisse:

Immer wieder aufgetaucht:

- Ort soll begrünt sein
- Ein See & Wasser fehlt in Winterthur
- Steinberggasse/Kirchplatz als Lieblingsort
- Schöne Orte sind an autofreien Strasse
- Gastronomie
- Gemeinschaftszentren wie in Zürich
- Ort ohne Konsumationszwang

Meistgenannte Wünsche:

- See
- Quartierkafi
- Gemeinschaftszentrum (wie in Zürich)
- Ein wilder Spielplatz für die Kinder
- Gemeinschaftsgärten
- Ein "Dorfkern", eine Piazza
- Ein Atelier
- Ein Park

## Anhang 5: Vollständiges Interview mit der Architektin Barbara Buser

### **1. Was ist Ihre Motivation gemeinschaftsfördernde Projekte umzusetzen?**

Ich bin zwar christlich erzogen worden, aber mit 18 aus der Kirche ausgetreten. Trotzdem finde es wichtig, anderen Menschen zu helfen, die Gemeinschaft zu fördern, die Umwelt zu schützen. Und ausserdem macht es Spass und gibt eine grosse Befriedigung.

#### **2. Wie gehen Sie vor, wenn Sie ein neues, noch ungenutztes Brachenareal vor sich haben? Was geht Ihnen durch den Kopf? Womit fangen Sie an?**

die Ideen schwirren mir nur so durch den Kopf. Ich überlege, wofür man mit den bestehenden Räumen brauchen könnte, ohne viel umzubauen.

Dann schaue ich mich in der Umgebung um, frage die Leute, was ihnen fehlt, was sie sich wünschen und erträumen.

#### **3. Wodurch lassen Sie sich für Ihre Projekte inspirieren?**

Durch die Schönheit der alten Bauten, die raffinerten Konstruktionen, die handwerkliche Ausführung. Durch die Vorstellung, wie viele Füsse diese Treppenstufen schon hinaufund hinuntergegangen sind, wie viele Frauen an dieser Spüle schon abgewaschen haben, etc.

#### **4. Wie findet man heraus, was die Bedürfnisse und Wünsche der Gesellschaft sind? Wie weiss man, welche Art von Ort sich die Menschen wünschen? Machen Sie Umfragen, Interviews, bringen Sie Menschen an einen Tisch und diskutieren mit ihnen? Haben Sie eine Zielgruppe?**

Ja, ich setze mich in ein Kaffee, höre zu, stelle Fragen, mache (informelle) Interviews, lade ein zu einem oder mehreren runden oder langen Tischen, Workshops, Zukunftskonferenzen, je nach Bedarf. Zielgruppe sind alle, die sich für das Gebäude interessieren, die Behörden, Nachbar\*innen, Initiant\*innen die etwas machen wollen, etc.

#### **5. Womit überzeugen Ihre Projekte, damit Sie umgesetzt werden können? Welches Sind Ihre Kunden?**

die Projekte müssen finanziell selbsttragend sein. Sie müssen je nach Geldgeber eine Rendite aufweisen. Bei staatlichen Liegenschaften kann es auch eine nicht monetäre "Stadtrendite" sein. Unsere Kunden sind Privatpersonen, Städte, Stiftungen, Pensionskassen, eher weniger, aber auch konventionelle Investor\*innen, nicht weil wir sie nicht wollen, sondern weil sie gar nicht zu uns kommen

#### **6. Welche Projekte sind Ihnen gelungen und werden so genutzt, wie Sie es sich vorgestellt haben? Was denken Sie ist der Grund dafür?**

Das gibt eine lange Liste, siehe Beilage. Ja, die Areale werden zu 80% so genutzt wie ich mir das vorgestellt hatte.

Der Grund dafür ist eine realistische Einschätzung der Möglichkeiten und Potentiale am Anfang eines Projektes, und dann der feste Glaube daran, dass es gelingen kann.

### **7. Welche konkreten Elemente spielen eine wesentliche Rolle für eine gelingende Begegnungszone, bei der sich die Leute gerne aufhalten? (zum Beispiel Sitzgelegenheiten, Natur, Spielmöglichkeiten …)**

Autofreiheit (Gundeldinger Feld), kein Konsumzwang (Unternehmen Mitte, Markthalle) natürliche Umgebung, nicht zuviel Design, darf auch "rauh" sein Vielfalt, nicht alles immer vom selben Sauberkeit Sicherheit (Security Organisation in der Markthalle, Klara, Gundeldinger Feld, Lagerplatz) free wifi Licht und ja, sicher, Sitzgelegenheiten.

26.11.2019, Interview hat schriftlich über E-Mail stattgefunden.

# Anhang 6: Aufgabe Bildbetrachtung vom 22. Oktober 2019

1. Verbindung mit einem Kunstwerk: *Wenn* von Gero Gries

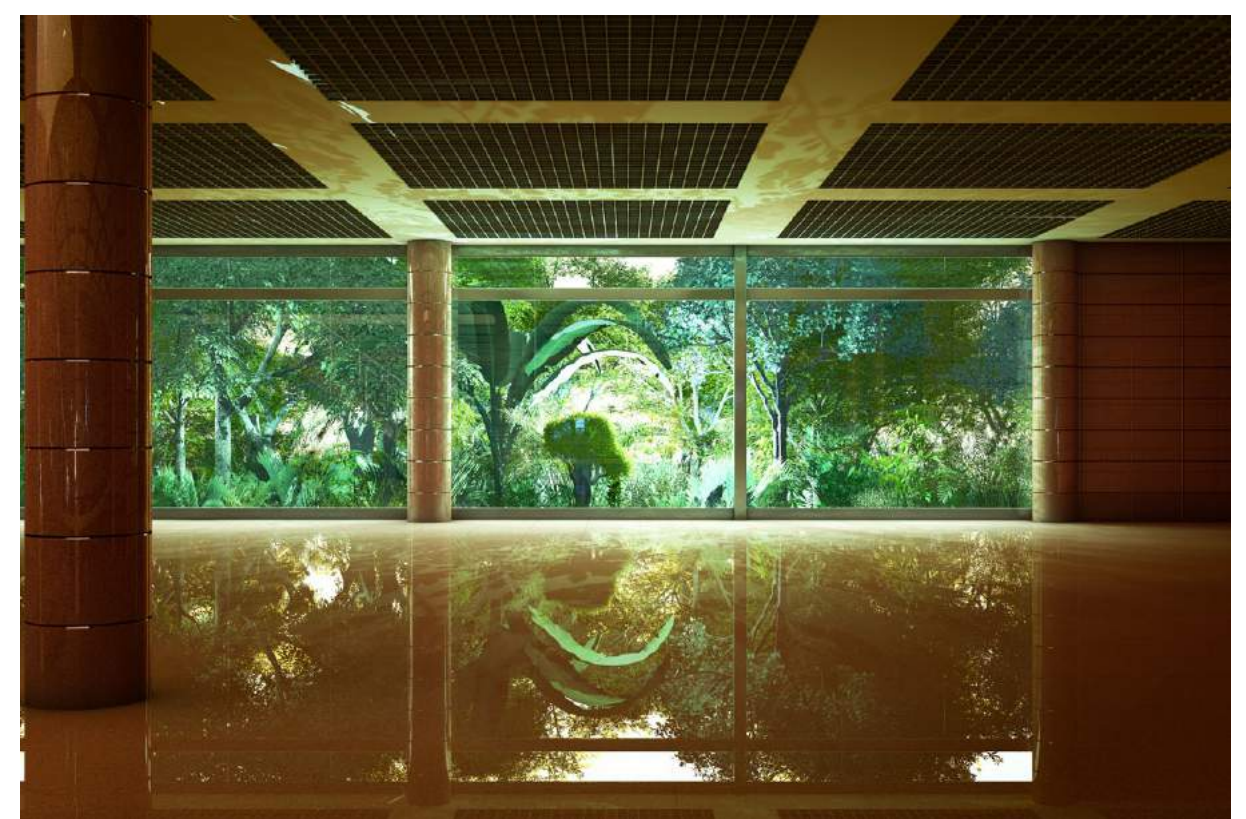

Quelle: Wenn von Gero Gries, 2008: http://gerogries.com/DW/Komponenten/alle%20Bilder/Wenn.html (02.012020)

1.1 Warum ist das ausgewählte Werk für meine Maturarbeit interessant?

Im Buch "Digital Art" bin ich auf ein Bild von Gero Gries gestossen, welches mich direkt angesprochen hat. Aus diesem Grund besuchte ich seine Website und entdeckte, dass er zahlreiche Bilder von virtuellen Räumen erstellt hat. Diese räumlichen Darstellungen machten seine Kunst sofort interessant für mich und meine Arbeit.

Wenn man die Bilder von Gero Gries betrachtet, hat man das Gefühl, Fotografien vor sich zu sehen. Bei genauerem Hinschauen bemerkt man, dass die Bilder auf eine gewisse Art überrealistisch erscheinen. Sie sind zu genau, künstlich und fast schon übertrieben realistisch, um real zu sein. Mit Hilfe von Computerprogrammen generiert Gries seine fotorealistischen Bilder. Ein Merkmal seiner Bilder, welche Innen- und Aussenräume abbilden, sind menschenleere Räume.

Das Bild "Wenn" stellt einen Raum, vielleicht sogar eine Halle dar. Wie meine Bilder der Halle im ehemaligen Busdepot Deutweg, ist dieser Raum perspektivisch, mit einem klaren Fluchtpunkt, dargestellt. Genau wie im Busdepot gibt es Säulen sowie eine grosse Fensterfront am Ende des Raumes. In beiden Räumen, befinden sich keine Menschen.

Anfangs wollte ich das Bild "Departure" (siehe am Kapitelende), auch von Gero Gries, als mein Referenzbild nehmen. Danach entschied ich mich trotzdem für das Bild "Wenn", da mich die Pflanzen angesprochen haben. Der Naturaspekt dieses Bildes macht es meinen Gestaltungen ähnlicher. Auch in meinen Bildern spielen Pflanzen zum Teil eine wichtige Rolle.

Das Interessante für mich ist, dass dieses Bild einen Leerraum darstellt, von dem man nicht genau weiss, was darin geschieht, was seine Funktion ist und welche Menschen sich darin aufhalten sollen.

Dieser Leerraum gibt dem Betrachter die Möglichkeit und sogar die Aufgabe, sich zu überlegen, was dieser Raum darstellen soll. Man stellt sich sofort vor, welche Menschen sich hier aufhalten, wie der Raum wohl weiter verläuft und wie er in Zusammenhang mit seiner Umgebung steht. Vielleicht hört man beim Anschauen auch entfernte Geräusche. Genau wie in meiner Arbeit, liegt es am Betrachter zu beurteilen, was in diesem Raum passiert. Ich habe eine leere Halle vor mir und darf mir überlegen, was man in dieser Halle gestalten kann, was darin geschehen könnte, welche Menschen sich möglicherweise darin aufhalten werden und wie man darin Begegnungen, ein gemütliches Zusammensein und aktiven Austausch provozieren und Projekte realisieren könnte.

Die Oberflächendarstellungen und die Art, wie Gries mit dem Licht arbeitet, finde spannend an seinem künstlerischen Verfahren. Ich gehe im Kapitel "Farbe und Licht" weiter darauf ein.

#### 1.2 Wissenschaftliche Angaben

Das Bild "Wenn" wurde von Gero Gries im Jahre 2008 mittels Computer generiert. Gero Gries wurde im Jahre 1951 geboren.

Das Format des Bildes, wie man es auf der Website findet, beträgt 1200 x 800 Pixel. Auf Lumas.de kann man das Bild auf Acrylglas für 899 Euro erwerben, entweder mit der Bildgrösse 80 x 120cm oder 120 x 180cm.

#### 1.3 Kunstgattung und Kunstströmung

Das Bild gehört dem Fotorealismus und der digitalen Kunst an. Fotorealistische Bilder zeichnen sich durch eine enorme Detailtreue aus, so dass sie einem Foto gleichen<sup>1</sup>. Die digitale Kunst beschreibt Kunst welche mit Hilfe von digitalen Geräten erstellt wurde<sup>2</sup>.

 <sup>1</sup> Das kreative Universum: Fotorealismus – Gemälde, die wie Fotos aussehen: https://www.daskreativeuniversum.de/fotorealismus/ (02.01.2020)

<sup>2</sup> Wikipedia: Digitale Kunst: https://de.wikipedia.org/wiki/Digitale\_Kunst (02.01.2020)

#### 1.4 Bildskizze

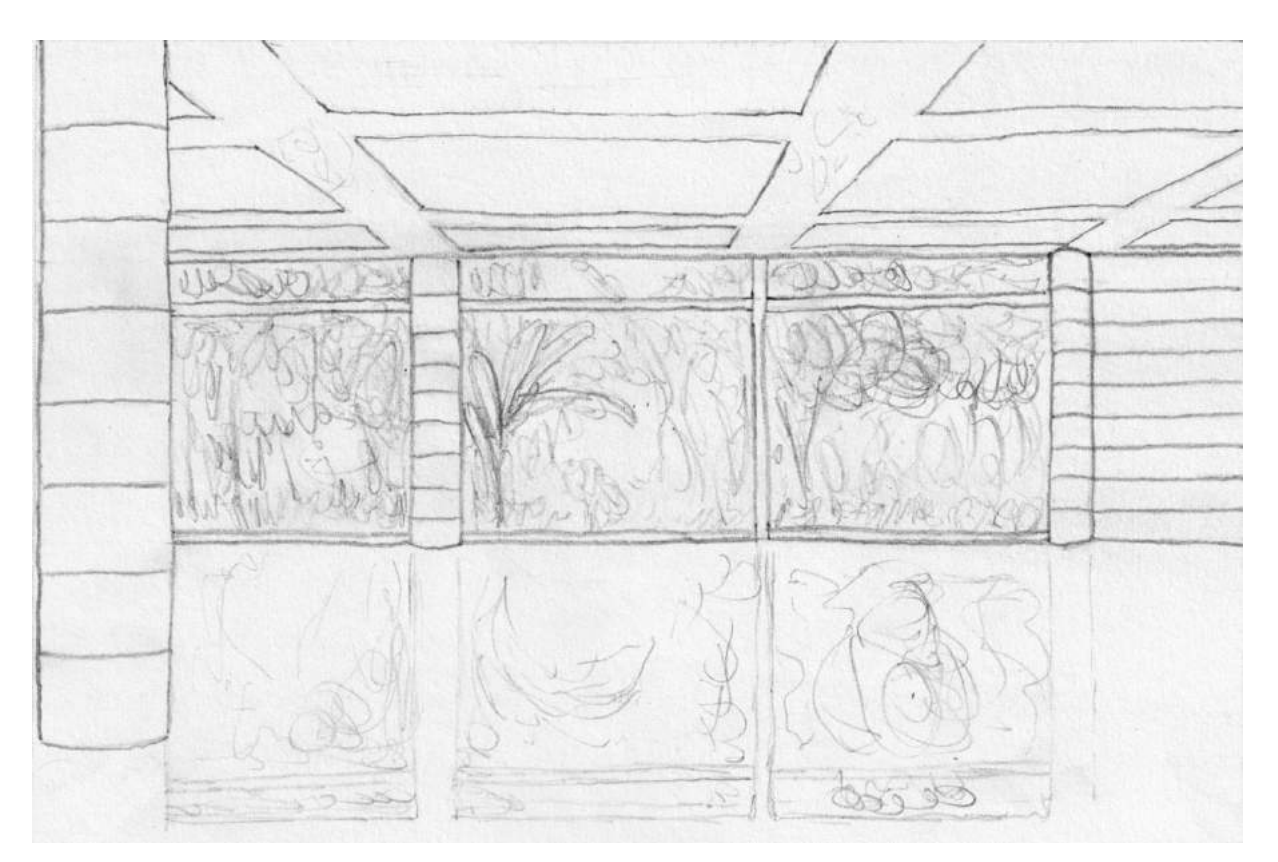

#### 1.5 Genaue Beschreibung

#### 1.5.1 Dargestelltes

Auf den ersten Blick sieht man einen leeren Raum. Im hinteren Teil des Raumes erblickt man drei Fenster, welche die ganze Wand füllen. Die beiden linken Fenster sind mit einer Säule, die anderen beiden durch einen Metallrahmen getrennt. Die Fenster sind vertikal in zwei Teile geteilt. Der obere schmale Teil, ungefähr ein Fünftel des ganzen Fensters, ist ebenso durch eine Metallstange vom Rest des Fensters separiert. Auf der rechten Seite der Fenster befindet sich eine weitere Säule und danach eine Wand, die aus dem gleichen, steinartigem Material wie die Säulen gemacht ist. Die Decke besteht aus quadratischen Gittern, welche durch helles Material unterteilt sind. Aussen am Fenster sieht man viele verschiedene grüne Pflanzen und Bäume. Sie stehen dicht beieinander wie ein perfekt inszenierter Urwald. An der Decke kann man irritierenderweise die Schatten von Blättern erkennen. Auf dem glatten und glänzenden graubraunen Boden wiederspiegelt sich der Raum und die Pflanzen von aussen.

#### 1.5.2 Raum

Im Vordergrund steht links eine Säule. Im Mittelgrund erkennt man den Rest des Innenraumes: die Decke, die Fenster, die Säulen und die Wand. Der Mittelgrund beinhaltet die meisten Elemente. Der Hintergrund befindet sich aussen am Fenster. Man erkennt grüne, dicht angeordnete Pflanzen und Bäume. Alle Linien ziehen sich zur Bildmitte, welche sich im Zentrum des mittleren Fensters befindet. Das bedeutet, dass der Fluchtpunkt sich in der Bildmitte befindet.

#### 1.5.3 Komposition

Das Bildformat ist rechteckig und die Ausrichtung quer. Der Raum wurde in drei Teile aufgeteilt: Im obersten Teil befindet sich die Decke, im mittleren Teil sieht man die Fenster, zwei Säulen und die Wand, und im untersten Teil befindet sich der Boden. Der unterste Teil ist der Grösste und der Oberste der Kleinste, obwohl sie gleichgross wirken. Diese drei Teile sind durch klare, horizontale Linien getrennt. Vertikal ist das Bild in fünf ungefähr gleich grosse Teile aufgeteilt. Diese fangen unten mit der Spiegelung der Säulen oder Metallstangen an, verlaufen weiter mit den Säulen oder Metalllatten und gehen schliesslich mit dem weissen Deckenmaterial schräg nach aussen.

Jeweils auf der linken und der rechten Seite befinden sich die zwei dunkelsten Elemente des Bildes. Auf der linken Seite verdeckt die Säule den Blick in den Rest des Raumes. Durch sie und ihr Schatten ist der Teil am linken Rand des Bildes verdunkelt. Ganz rechts, neben dem Fenster, beginnt eine Wand, die ebenfalls durch ihren Schatten einen Teil des Bildes dunkel färbt. Das mittlere Fenster befindet sich im Zentrum des Bildes. Dort ist es am hellsten. In der Scheibe erkennt man dort auch eine blaue Spiegelung.

#### 1.5.4 Farbe und Licht

Die Farbe Grün dominiert in diesem Bild sehr stark. Sie kommt von den Pflanzen, die sich ausserhalb des Raumes befinden, sich aber durch eine Spiegelung im Raum wiedergeben. Durch die Kombination von diesem grünen Licht und der Raumfarbe wirken Boden und Decke leicht gelblich. Die Säulen und die Wand haben einen dunklen, bräunlichen Rotstich welcher durch ihren Eigenschatten verursacht wird. Dieser Rotstich wird im Boden wiederspiegelt. Die Pflanzen haben zum Teil einen leichten Blaustich. Die Gegenstandsfarben der Pflanzen sind eindeutig grün. Im Raum ist es schwierig, Gegenstandsfarben zu bestimmen. Vermutlich ist die Decke weiss oder grau, genauso wie der Boden. Die Säulen und die Wand könnten beige oder orange sein. Man weiss nicht, ob der Gelbstich im Raum vom Grün der Pflanzen oder vom Rot im Raum kommt.

Ein Komplementärkontrast besteht zwischen dem Rot und dem Grün. Das Rot kommt vom Vorder- und Mittelgrund und das Grün vom Hintergrund.

Die einzige Lichtquelle kommt vom Hintergrund des Bildes, aussen am Fenster. Oben an den Pflanzen sieht man den hellen weissen Himmel. Das Licht, welches weiss dargestellt ist, spiegelt sich im Boden und wird auch von der Decke wiedergeben. An einer Stelle an der Decke hat es zwei sehr helle Lichtflecken.

Die Tageszeit ist schwer zu bestimmen. Auf den ersten Blick würde man Mittag oder Nachmittag sagen. Da die Lichtquelle, die die Sonne sein muss, sich aber nahe beim Horizont befindet, muss es entweder um Sonnenauf- oder Sonnenuntergang sein. Das Licht ist sehr weiss und kalt, vermutlich ist der Himmel bewölkt. Eine andere Möglichkeit wäre, dass sich draussen am Boden ein Scheinwerfer befindet. Das würde erklären, warum das Licht von unten kommt. Auffallend ist, dass sich im Boden die Pflanzen spiegeln und die Pflanzen Schatten an die Decke werfen.

Die Spiegelungen sind sehr genau durchdacht. In der Wand auf der rechten Seite, spiegeln sich sogar die Linien der gegenüberliegenden Wand. Nur dank dieser Spiegelung weiss man, dass sich gegenüber nochmals eine Wand befinden muss, denn diese zweite Wand ist nicht im Bild ersichtlich. Auch in den Säulen spiegeln sich weitere Säulen.

#### 1.5.5 Eigenes Sehen

Ich sah zuerst die grün leuchtenden Pflanzen und das helle Licht in der Mitte des Bildes. Danach bemerkte ich den leeren Raum. Die Säulen und die Belüftungsgitter an der Decke fielen mir ins Auge. Bei näherem Betrachten registrierte ich die Spiegelung im Boden. Auf mich wirkt er glasig und glitschig. Ich würde nur mit Vorsicht auf diesen Boden treten. Ich stellte fest, dass auch fast alles andere im Raum glänzt wie frisch poliert und keine menschlichen Gebrauchsspuren aufweisen.

### 1.5.6 Atmosphäre und emotionale Wirkung

Der Raum erscheint, als wäre noch nie jemand da gewesen. Auf den ersten Blick wirkt das Bild erfrischend und hell, doch bei längerem und intensivem Betrachten löst es bei mir ein Gefühl von Einsamkeit und Sterilität aus. Plötzlich schafft das Bild eine düstere und bedrückte Stimmung. Erst später ist mir aufgefallen, dass der Raum selbst nicht zusätzlich beleuchtet ist, dies löste in mir die Frage aus, warum keine Leuchten montiert wurden. Der Raum wirkt verlassen und doch höre ich in meinem Kopf ein entferntes Geräusch von hallenden Schuhabsätzen. Ansonsten ist es still.

#### 1.6 Interpretation

Möglicherweise wollte der Künstler einen Kontrast zwischen der "wilden" Natur und dem sterilen, vom Menschen konstruierten Gebäude herausheben.

Die Räumlichkeit und die Darstellung eines Raumes hat den Künstler vermutlich sehr beschäftigt. Als Grundgerüst diente ihm ein einfacher Raum mit Zentralperspektive.

Der Titel "Wenn" drückt eine Hypothese aus. Dem Betrachter ist es selbst überlassen, wie er diesen Raum interpretiert. Jeder hat andere Assoziationen, Gedanken und Interpretationen über die Funktion dieses Raumes, die ganz automatisch, beim Betrachten des Bildes, auftauchen. Der Künstler bietet dem Betrachter einen Leerraum, in dem sich seine Fantasie entwickeln kann.

Dadurch, dass sich im Raum keine Menschen befinden, legt der Künstler den Fokus geschickt auf die Menschen. Durch ihre Absenz macht man sich umso mehr Gedanken darüber, welche Menschen sich normalerweise hier aufhalten.

Die Vermutung, dass das helle Licht von einem Scheinwerfer kommt, könnte darauf hinweisen, dass es sich hier um ein Filmset von beispielsweise einem Dschungelfilm handelt. Die blaue Spiegelung in der Mitte des Fensters, welche aussieht wie von einem Blitz einer Kamera, unterstützt diese Theorie. Bei einem Theaterstück wäre der Raum vielleicht eine Bühne und die Zuschauer warten gespannt auf den Beginn des Stücks.

Damit möchte der Künstler möglicherweise auf die Künstlichkeit des Bildes aufmerksam machen. Zum einen ist sein Bild übertrieben genau gemacht und wirkt dadurch sehr künstlich, zum andern ist in einem Film oder Theaterstück auch alles gestellt.

#### 1.7 Persönliche Meinung

Mir gefiel dieses Bild immer besser, je mehr ich es betrachtete. Während der Auseinandersetzung entdeckte ich immer wieder neue, spannende Details. Dieses Bild fühlt sich ein bisschen so an wie eine Geschichte mit offenem Ende. Der Betrachter muss viel selbst interpretieren, da nicht einmal der Titel "Wenn" einen klaren Hinweis darauf gibt, was dieser Raum sein könnte. Diese Eigenschaften haben mich inspiriert und zum Weiterdenken angeregt.

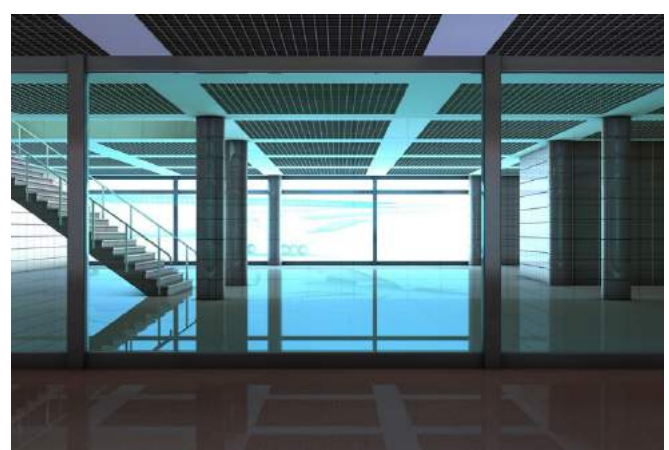

Quelle: Departure von Gero Gries, 2007: http://gerogries.com/DW/Komponenten/alle%20Bilder/Departure.html (03.01.2020)

Anhang 7: Schwarz-weisse Darstellungen der Halle

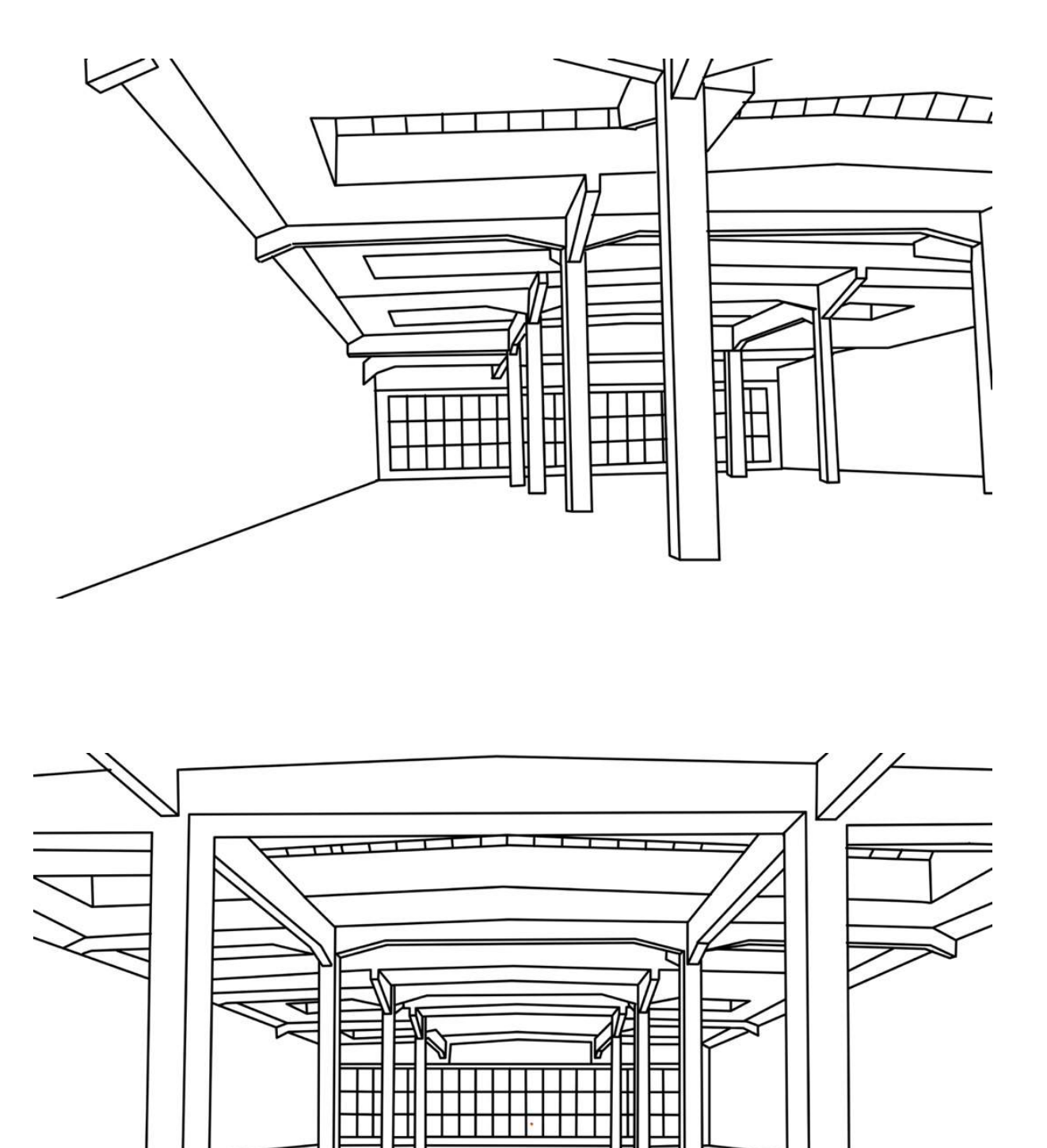

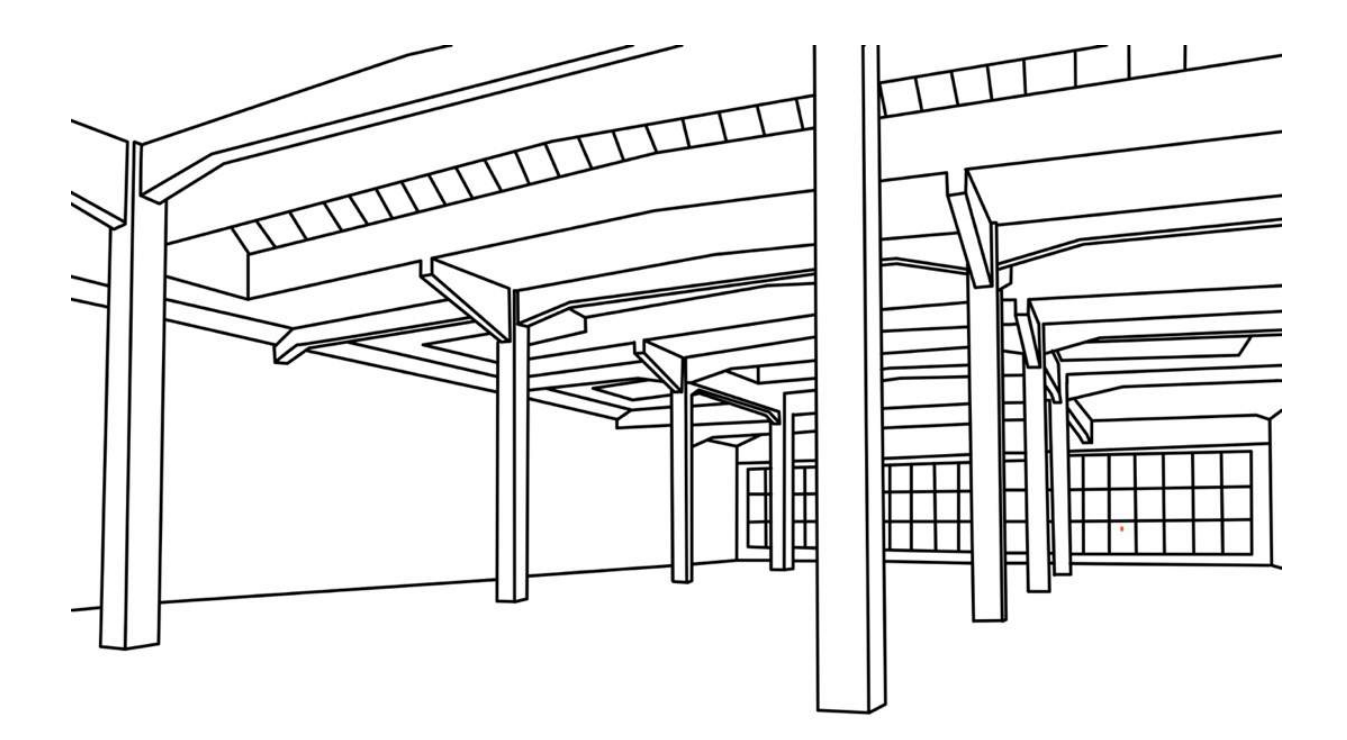

Anhang 8: Pinsel *Monoline*

NV 

Anhang 9: Fotocollagen und altes Konzept

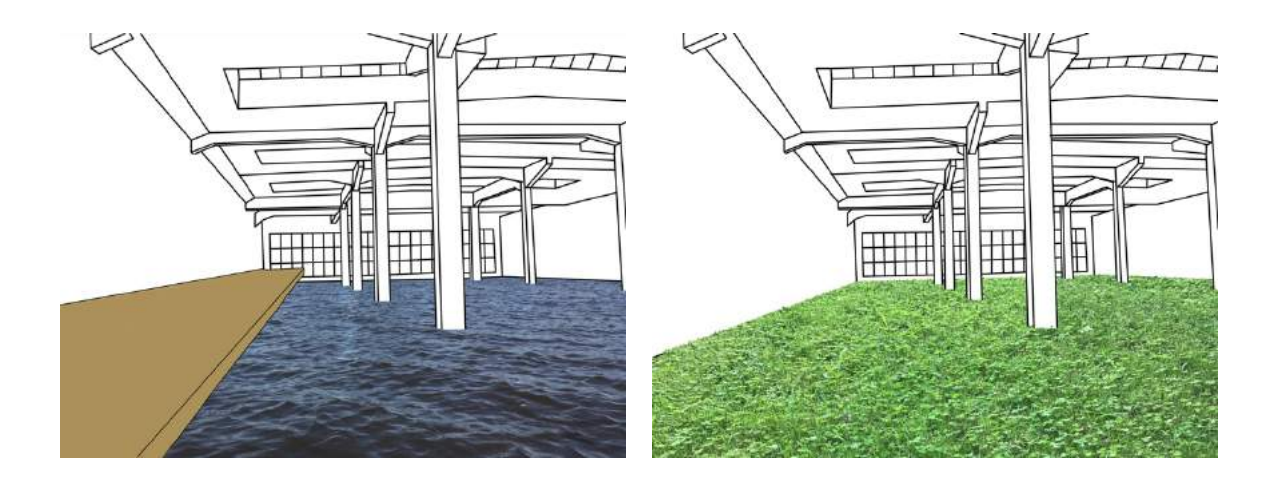

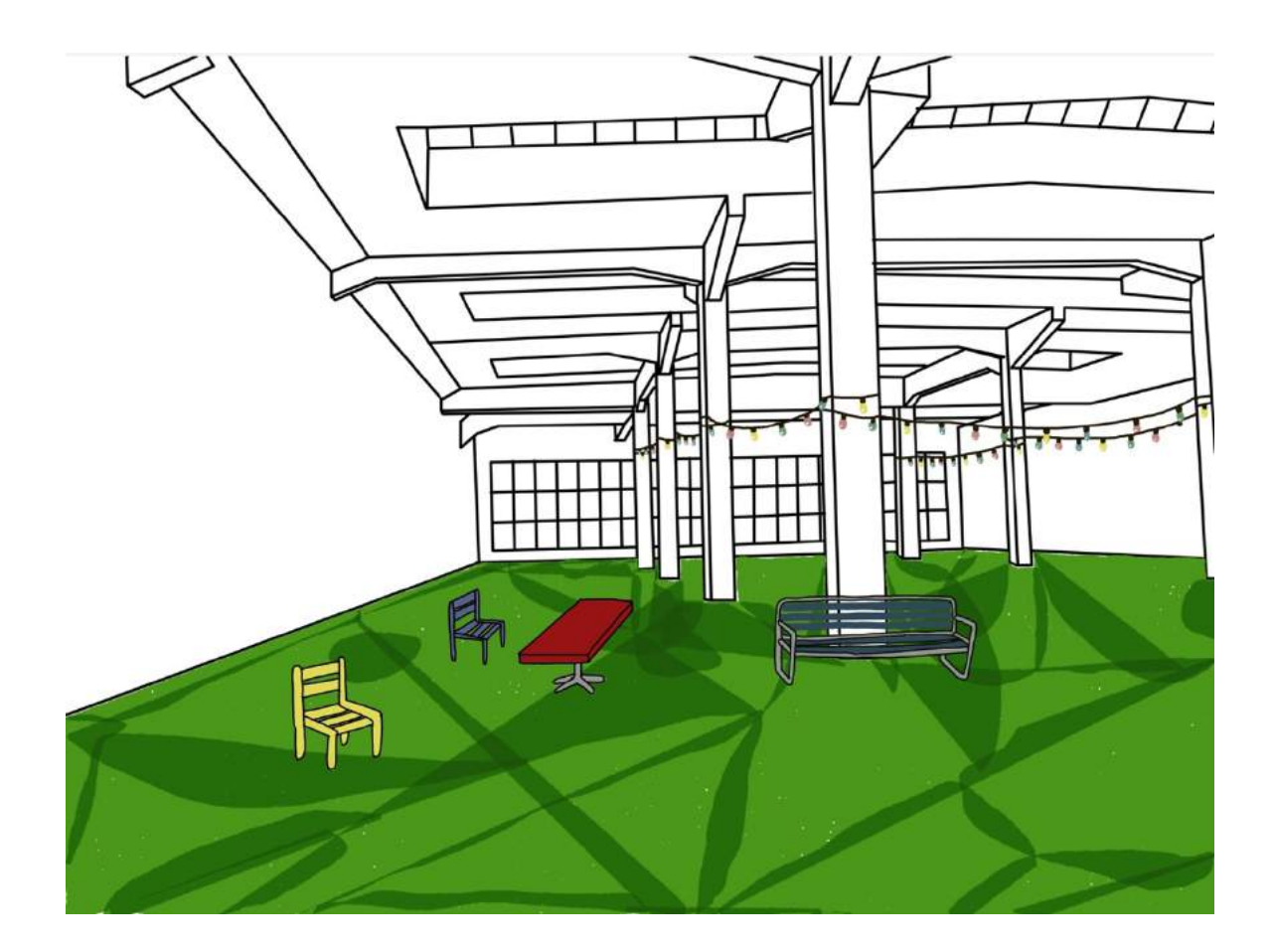

Anhang 10: Beispiel meiner Schattierung

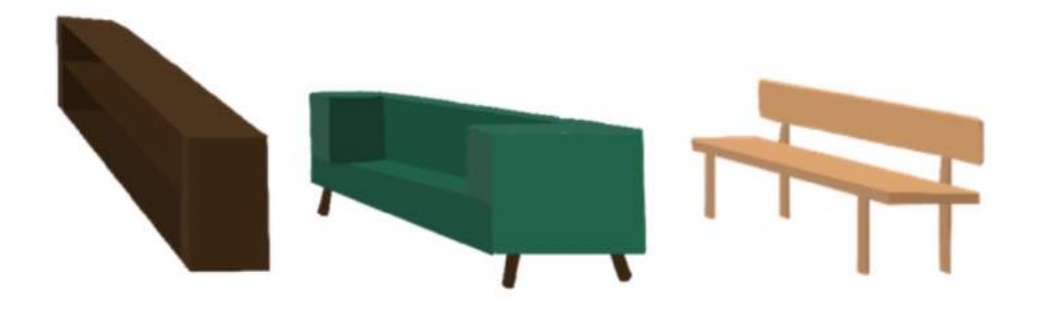

# Anhang 11: Dokumentenansicht auf *Procreate*

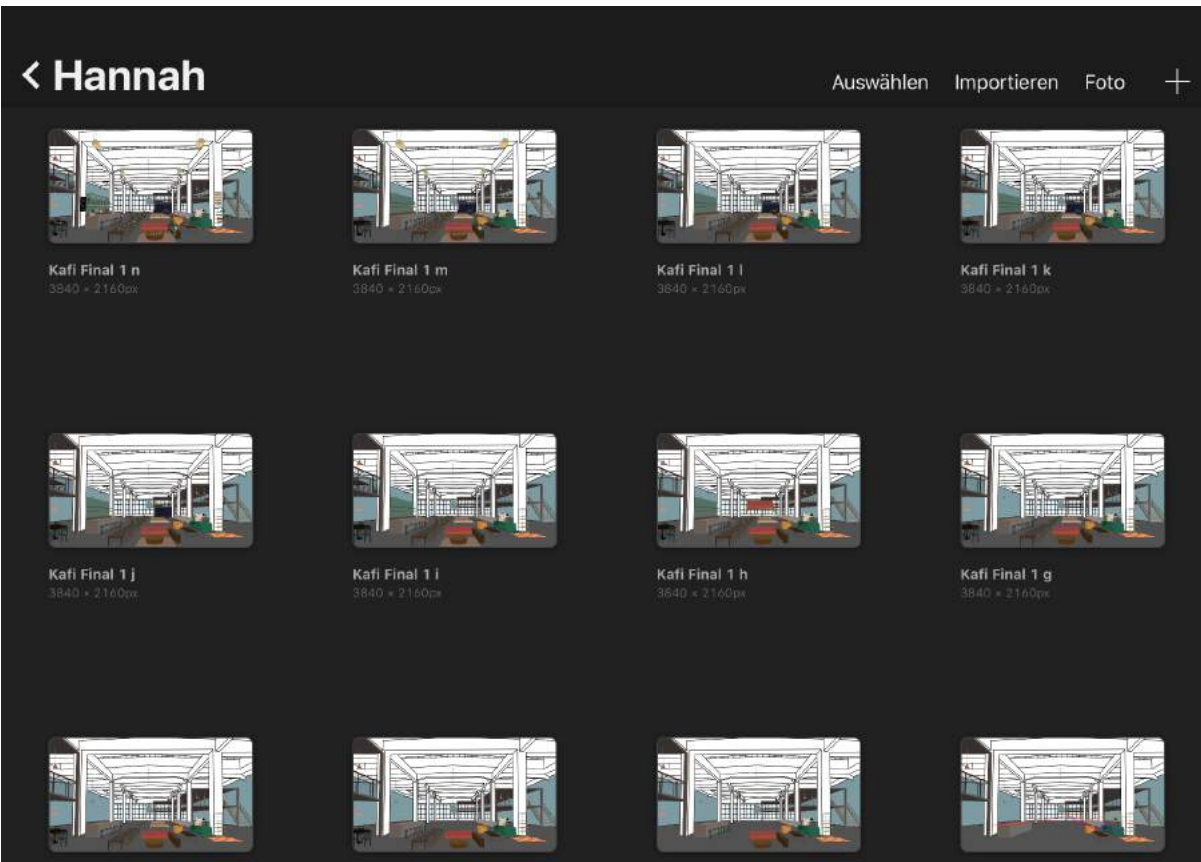

Kafi Final 1 f

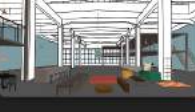

Kafi Final 1 e

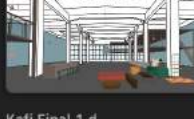

Kafi Final 1 d

Kafi Final 1 c

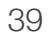

Anhang 12: Hilfslinien

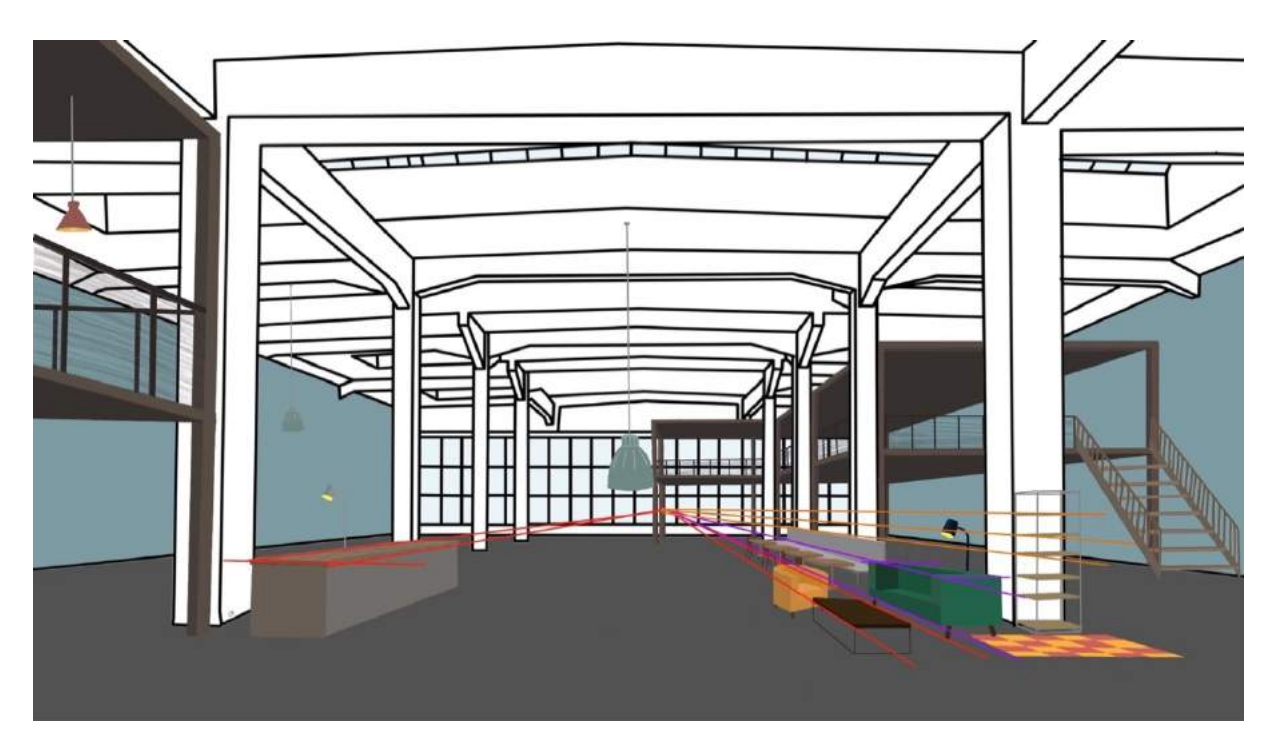

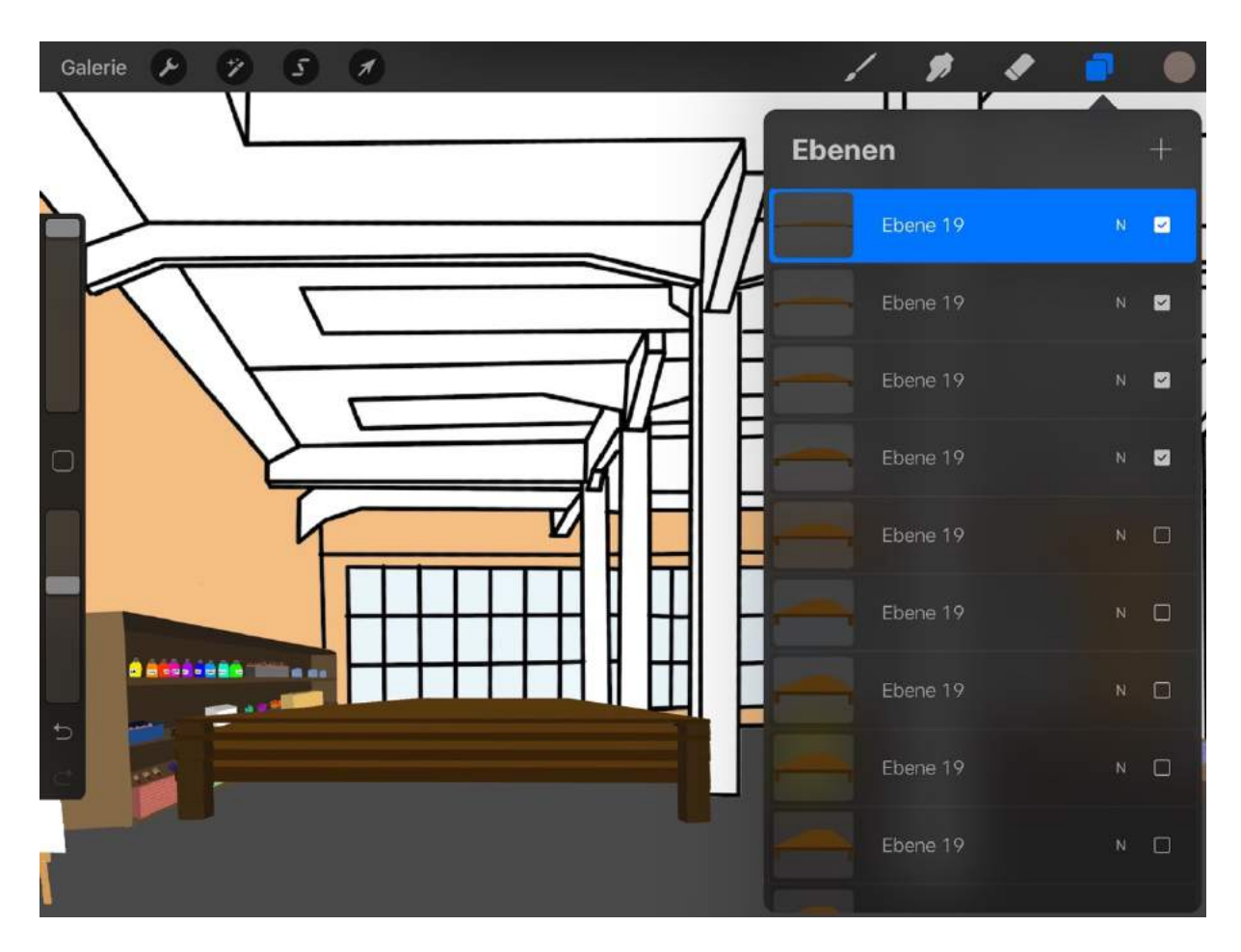

Anhang 13: Erstellung einer Animation

# Anhang 14: Bildschirmfoto von iMovie

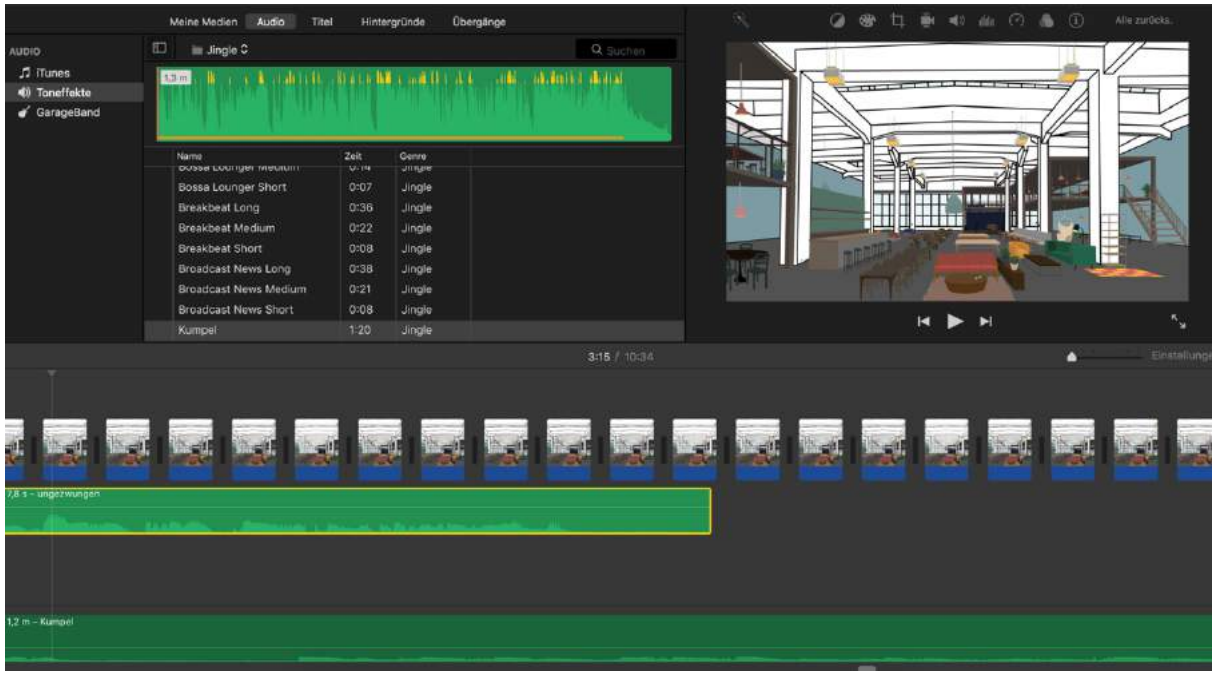

Anhang 15: Schatzmanns Waldegg See

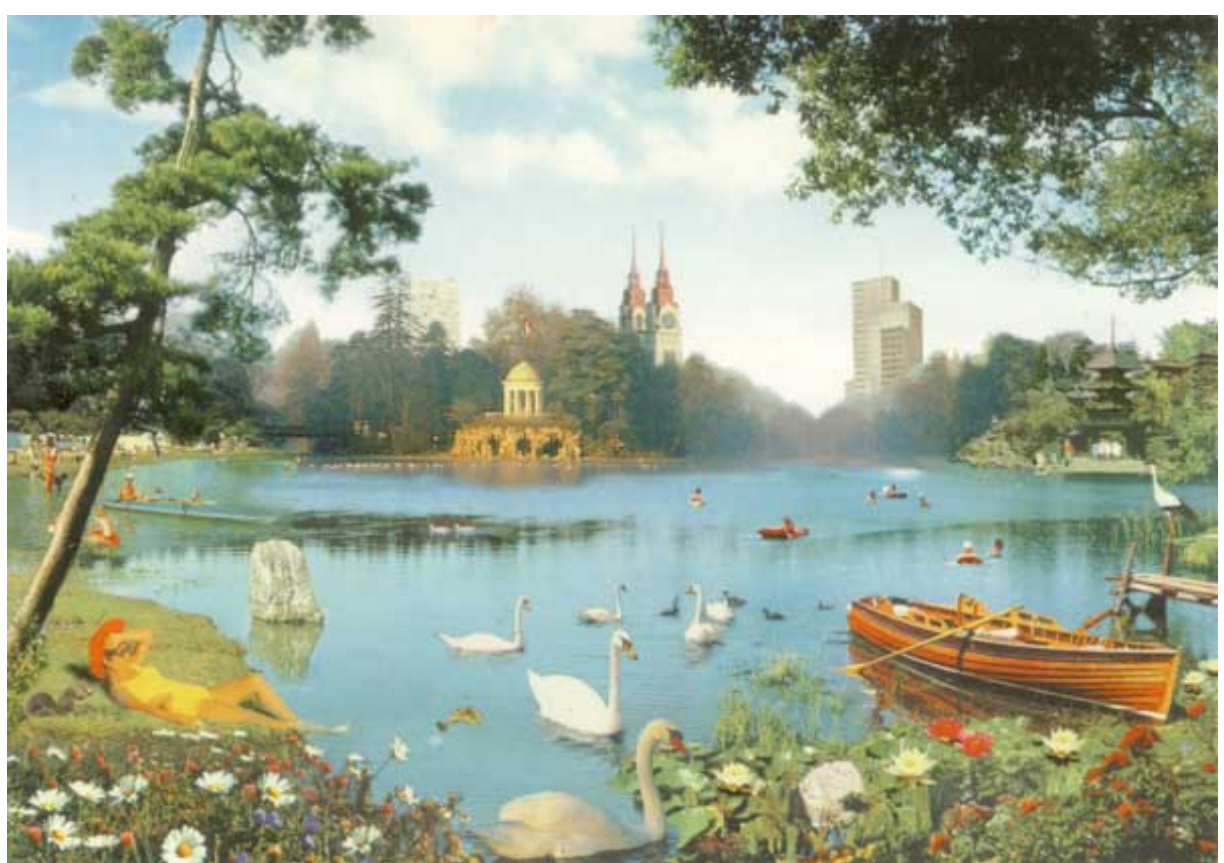

Quelle: Fotomontage zum See-Projekt von Erwin Schatzmann: http://www.erwinschatzmann.ch/see.html (31.12.2019)